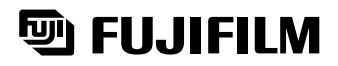

# **DIGITAL CAMERA FinePix 4Oi**

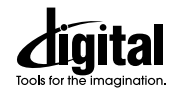

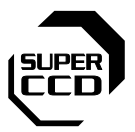

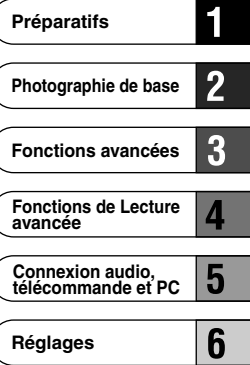

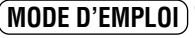

MODE D'EMPLOI) Cette brochure a été préparée pour vous expliquer l'utilisation correcte de votre FUJIFILM<br>**MODE D'EMPLOI**) DIGITAL CAMERA FinePix40i. Veuillez lire attentivement les instructions d'utilisation. **FRIMAGE BEN** 

Cancer FinePix 401

# **Avertissement**

## **Pour les utilisateurs au Canada**

### **ATTENTION**

Cet appareil numérique de la classe B est conforme à la norme NMB-003 du Canada.

**Veuillez lire les Notes sur la sécurité (**➡**P.110) et vous assurer de bien les assimiler avant d'utiliser l'appareil.**

# **Table des matières**

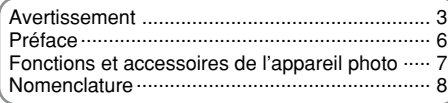

### **1 Préparatifs**

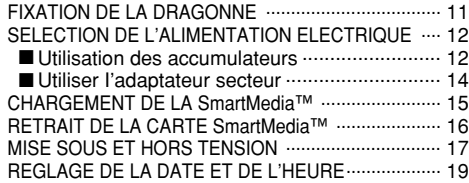

### **2 Photographie de base**

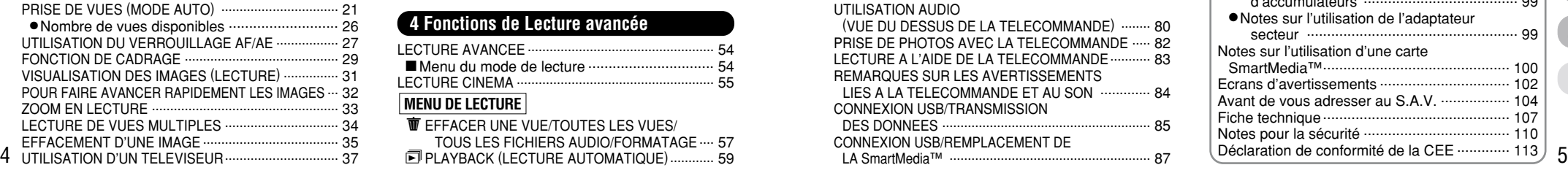

#### **3 Fonctions avancées**

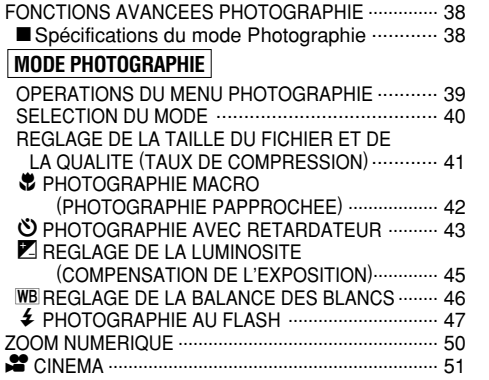

### **4 Fonctions de Lecture avancée**

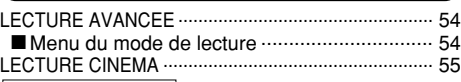

### **MENU DE LECTURE**

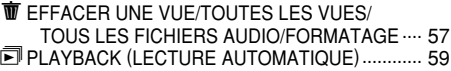

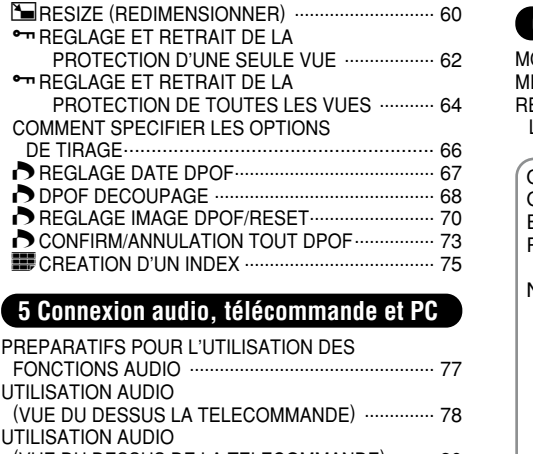

(VUE DU DESSUS DE LA TELECOMMANDE) ........ 80 PRISE DE PHOTOS AVEC LA TELECOMMANDE ..... 82 LECTURE A L'AIDE DE LA TELECOMMANDE ........... 83 REMARQUES SUR LES AVERTISSEMENTS LIES A LA TELECOMMANDE ET AU SON ............. 84 CONNEXION USB/TRANSMISSION DES DONNEES ......................................................... 85 CONNEXION USB/REMPLACEMENT DE

### **6 Réglages**

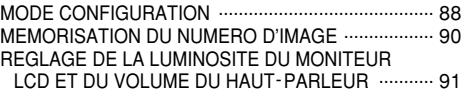

**1**

**2**

**3**

**4**

**5**

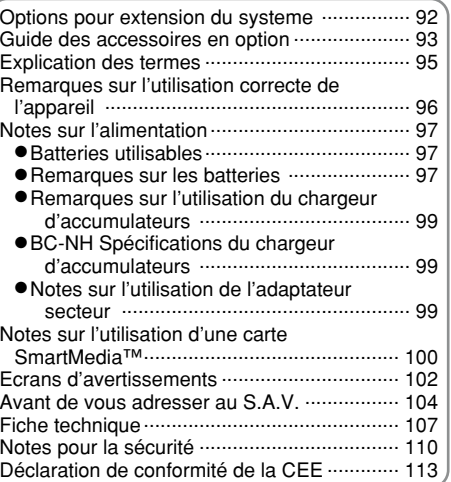

#### ■ **Essai préalable avant la photographie**

Lorsque vous voulez prendre des photographies particulièment importantes (lors d'un mariage ou pendant un voyage à l'étranger, par exemple), faites toujours une photographie d'essai au préalable, pour vérfier que l'appareil fonctionne normalement. • Fuji Photo Film Co., Ltd., n'accepte aucune responsabilité pour les pertes fortuites (telles que les coûts de photographies ou les pertes de revenus pouvant découler desdites photographies) subies en résultat d'un défaut quelconque de ce produit.

#### ■ **Notes sur les droits de propriété**

La prise de vue non autorisée d'une représentation sur scène, d'un spectacle ou d'une exposition peut être interdite et enfreindre la législation sur les droits d'auteur ou autres lois en vigueur. De plus, la copie de fichiers musicaux, disques, cassettes et autres matériels musicaux sans autorisation de la part des détenteurs des droits d'auteur peut, en outre, constituer une violation des droits d'auteur pouvant faire l'objet de poursuites judiciaires.

#### ■ **Cristaux liquides**

Quand le moniteur LCD ou l'écran LCD est endommagé, faites particulièrement attention aux cristaux liquides du moniteur ou de l'écran. Si l'une de ces situations se produisait, adoptez l'action d'urgence indiquée.

- Si les cristaux liquides touchent votre peau :
- Essuyez votre peau et lavez-la complètement à grande eau avec du savon.
- Si des cristaux liquides pénètrent dans vos yeux :
- Rincez l'oeil affecté avec de l'eau claire pendant 15 mn au moins et consultez un médecin.
- Si vous avalez des cristaux liquides :
- 6 7 Rincez-vous complètement la bouche avec de l'eau. Buvez de grands verres d'eau et faites-vous vomir. Puis consultez un médecin.

#### ■ **Remarques sur les interférences électriques**

Si l'appareil photo est utilisé dans un hôpital ou un avion, notez qu'il peut provoquer des interférences avec certains équipements de l'hôpital ou de l'avion.

Pour les détails, vérifiez la réglementation en vigueur dans l'emplacement concerné.

#### ■ Manipulation de votre appareil

Cet appareil renferme des pièces électroniques de précision. Pour garantir le bon enregistrement des images, ne soumettez pas l'appareil à des impacts ou des chocs pendant l'enregistrement des images.

#### ■ **Informations sur les marques de fabrique**

- •IBM PC/AT est une marque déposée de International Business Machine Corporation Etats-Unis.
- •iMac et Macintosh sont des marques déposées de Apple Computer, Inc.
- Windows est une marque déposée de Microsoft Corporation of The U,S., déposée aux Etats-Unis et dans les autres pays. Windows est un terme abrégé pour Microsoft Windows Operating System.
- •SmartMedia est une marque déposée de Toshiba Corporation.
- Les autres noms de sociétés ou de produits sont des marques de fabrique ou des marques déposées de leurs sociétés respectives.

#### ■ **Explication du système de télévision couleur**

- PAL : Phase Alternation by Line (Phase alternée à chaque ligne), un système de télévision couleur adopté principalement par les pays de l'Europe et la Chine.
- NTSC : National Television System Committee, spécifications de télédiffusion couleur adoptées principalement par les E.-U., le Canada et le Japon.

# **Préface Fonctions et accessoires de l'appareil photo**

### **Caractéristiques Accessoires**

- Fonction de lecteur audio
- Boîtier léger et compact en alliage aluminium-magnésium ● Démarrage rapide et bref intervalle entre les prises de vue pour un fonctionnement rapide et sensible
- Intègre le nouveau Super CCD
- Haute sensibilité ISO 200 et flash automatique intégré permettant la prise de vue dans une plus grande variété de situations
- Fonction de zoom numérique transparent (1,88× à des résolutions mégapixels) et de zoom de lecture (jusqu'à  $15<sub>X</sub>$
- Objectif EBC Fujinon
- Mise au point automatique avec fonction macro
- Mode de photographie manuelle permettant l'accès à tous les réglages de l'appareil photo
- La fonction de guide de cadrage vous permet de composer des images parfaitement équilibrées
- Fonction de tournage cinéma (320 × 240 pixels avec le son)
- Bouchon d'objectif commandé électriquement
- Moniteur LCD couleur de 1,8 pouces et 110000 pixels
- Prise USB pour une transmission rapide et facile des données d'image vers un ordinateur personnel
- Conforme à "Design rule for Camera File system"\* ✽ Règlement de conception pour le système de fichier appareil photo
- Accepte le format DPOF (Format de commande d'impression numérique) pour la commande d'impression simple du FinePix40i et de l'ordinateur

●**Batteries hydride nickel-**●**Télécommande (1) métal (Ni-MH) format AA HR-3UF (2)**

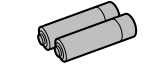

●**Ecouteurs (1)**

●**Chargeur de batteries BC-NH (1)**

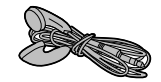

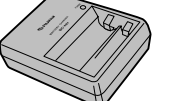

●**Dragonne (1)**

●**Jeu d'interface (1)** • CD-ROM (1)

• Manuel de démarrage rapide de RealJukebox Plus (1)

- MacMP3 Limited Edition
	-
- Carte du n° de série (1)

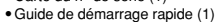

● **Mode d'emploi (cette brochure) (1)**

●**Câble vidéo (Câble mini jack (dia. 2,5 mm) à fiche Cinch, 1,5 m environ) (1)** ●**Guide des opérations audio (1)**

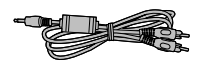

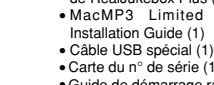

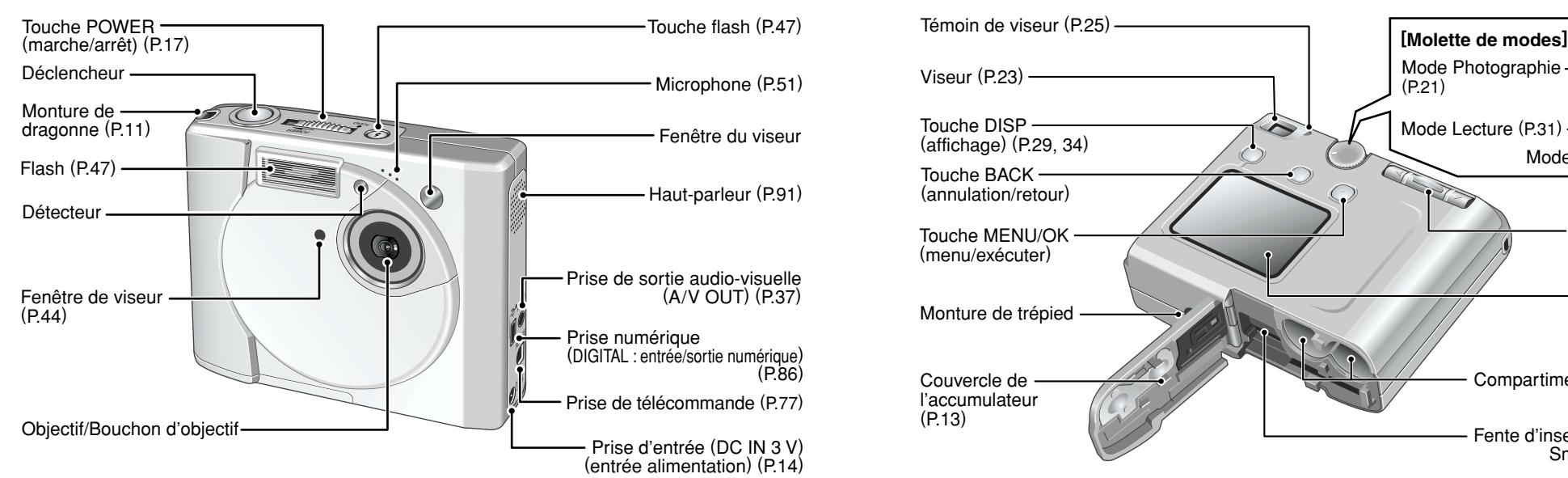

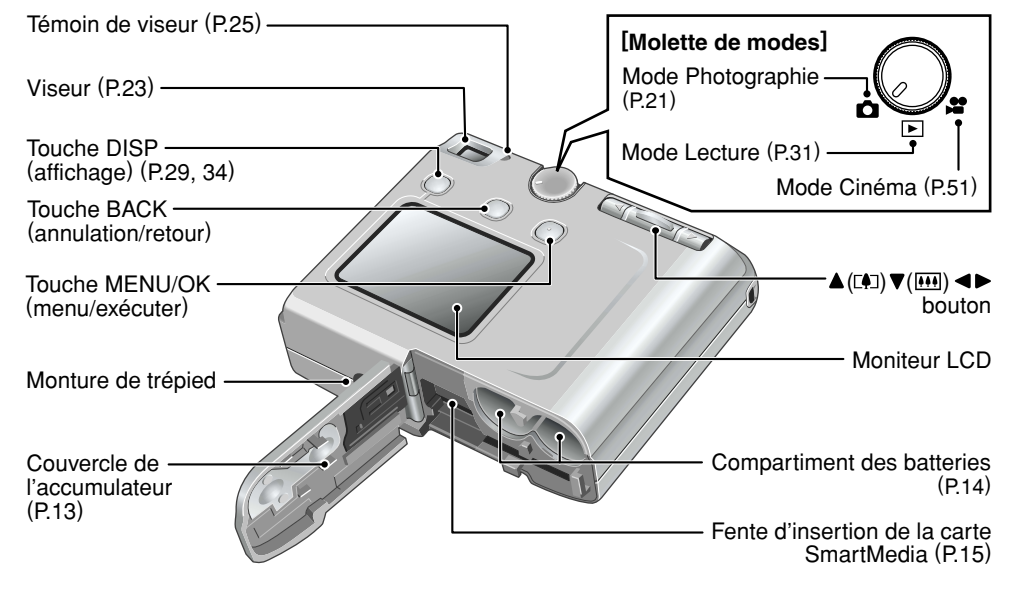

8 9 ✽ Voir pages 77-84 pour des informations plus détaillées sur l'utilisation de la télécommande.

## **Nomenclature**

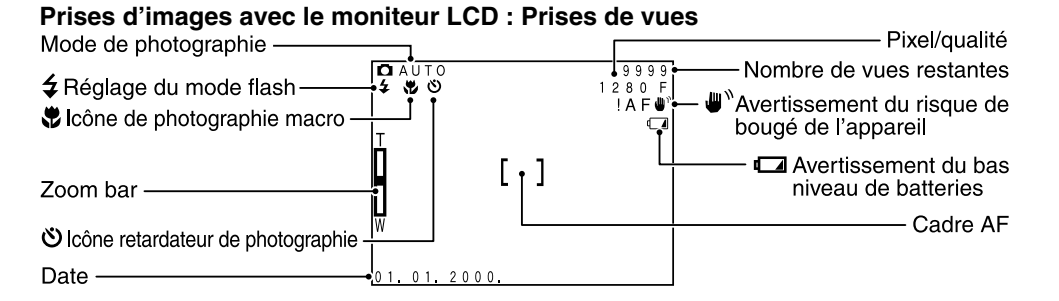

**Prises d'images avec le moniteur LCD : Lecture** Numéro de la vue lue Mode de lecture- $\sqrt{N}$  PIAY  $0.00 - 0.000$ **LA** Avertissement de bas niveau de batteries Ó p **I**Protection **ADPOF** Date  $01.01.2000$  $12:00$  AM Heure

✽ L'écran, ci-dessus, présente un modèle PAL.

Sur le modèle NTSC, l'ordre de la date est différent (mois/jour/année).

10 Les rubriques affichées dépendent du mode de l'appareil photo et des conditions de la prise de vues.<br>10 Les rubriques affichées dépendent du mode de l'appareil photo et des conditions de la prise de vues.

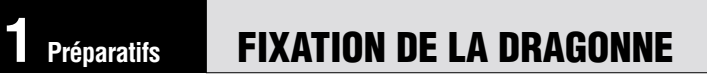

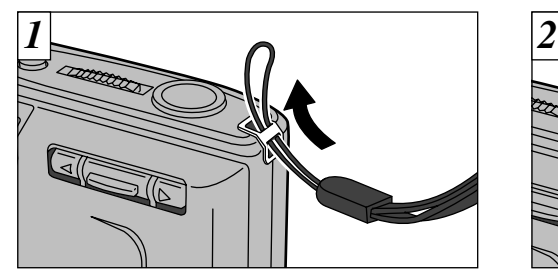

Passez la boucle du cordon fin à l'extrémité de la dragonne, dans la monture de dragonne.

Passez ensuite l'autre extrémité de la dragonne dans la boucle du cordon fin et serrez la dragonne en tirant.

# **SELECTION DE L'ALIMENTATION ELECTRIQUE**

# *1* ■ **Utilisation des accumulateurs Le FinePix40i utilise 2 accumulateurs nickel-métal hydrure**

**(Ni-MH) ou Ni-Cd. Les deux accumulateurs utilisés**

**doivent être tous deux de même type.** Les accumulateurs au lithium ou au manganèse ne doivent absolument pas être utilisés car ils émettent de la chaleur et peuvent endommager l'appareil photo.

### ◆ **Batteries rechargeables**◆

12

- Fujifilm Rechargeable Battery KR-3UF : 4 (vendues séparément) (modèle : 4KR-3UF)
- Si vous tentez de charger des batteries autres que celles spécifiées pour l'utilisation avec le chargeur (comme des batteries au manganèse, alcalines ou au lithium), elles peuvent exploser ou fuire. Ceci peut provoquer un incendie ou des blessures et porter par conséquent préjudice à votre environnement.

✽Voir P.108 pour les informations sur le nombre de photos pouvant être prises avec les batteries.

- ●*!* Les batteries alcalines doivent être utilisées uniquement en cas d'urgence. Notez ce qui suit lorsque vous les utilisez :
- Les bornes des batteries doivent être nettoyées avec un chiffon propre et sec.

• Le nombre de prises de vues disponibles et la durée de la lecture audio sont limités. Le nombre de prise de vues disponibles et la durée de la lecture varient selon la marque des batteries et la température ambiante. A des températures de +5°C ou moins, il peut s'avérer impossible de prendre des photos ou d'écouter de la musique. Le bouchon d'objectif risque

également de ne pas s'ouvrir ou se fermer complètement. • Lorsque vous utilisez le FinePix40i avec le moniteur LCD éteint, l'alimentation est coupée sans qu'un avertissement de faible utilisé avec le moniteur LCD éteint à des températures de<br>+20°C ou plus.)

Nombre de prises de vues disponibles : 30 environ Durée de lecture audio disponible : environ 100 minutes

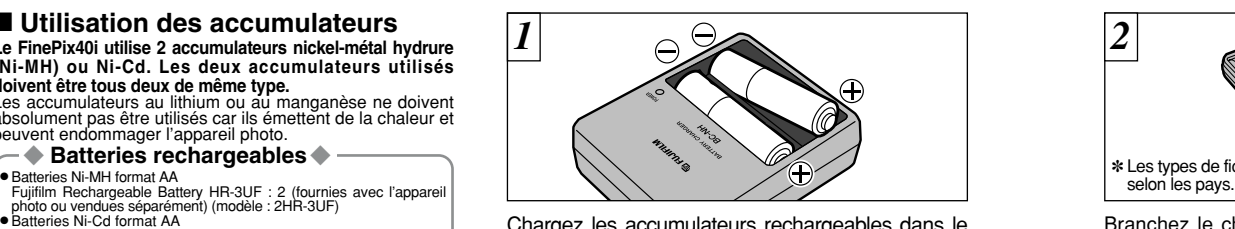

Chargez les accumulateurs rechargeables dans le chargeur d'accumulateurs comme indiqué sur l'étiquette.

●*!* Les batteries Ni-MH ne sont pas complètement chargées au moment de l'expédition. Vous devrez les recharger avant de les utiliser. Les batteries qui viennent d'être achetées ou qui sont restées inutilisées pendant une période prolongée peuvent ne pas être entièrement chargées. (Ceci se traduit par l'affichage immédiat d'un avertissement de faible charge des batteries ou par un nombre peu élevé de prises de vues disponibles.) Ceci est normal et ne constitue pas un défaut de fonctionnement. Les batteries reviendront à leur état normal si vous les chargez et si vous les utilisez 3 ou 4 fois.

●*!* Si les bornes des batteries nickel-métal hydrure sont sales, il peut s'avérer impossible de les charger. Pour éviter les problèmes éventuels, nettoyez les bornes des batteries et les bornes du chargeur avec un chiffon propre et sec (la première fois que vous chargez les batteries, en particulier, vous devez nettoyer les bornes des batteries et celles du chargeur, introduire les batteries dans le chargeur et les retirer plusieurs fois avant de commencer le chargement).

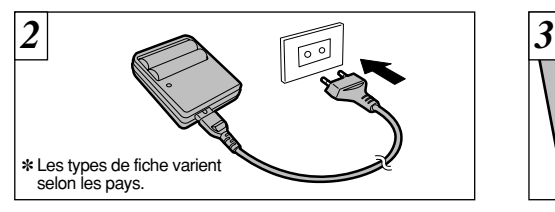

Branchez le chargeur dans une prise murale pour commencer la recharge.

Le chargement des accumulateurs se termine en environ 13 heures, mais le témoin d'alimentation reste allumé. Débranchez le chargeur d'accumulateurs de la prise de courant lorsqu'il n'est pas utilisé.

●*!* Il faut environ 13 heures (1600 mAh) pour recharger des batteries Ni-MH complètement déchargées. Il faut compter environ 8 heures pour recharger les batteries Ni-Cd KR-3UF.

Des durées de recharge plus courtes peuvent être obtenues en utilisant le chargeur rapide Ni-MH BCH-NH (➡P.93).

- *!* Si vous rechargez les batteries Ni-MH ou Ni-Cd avant qu'elles soient entièrement épuisées, ceci produit un "effet mémoire" ✽ , qui fait apparaître plus rapidement l'avertissement de faible charge de la batterie. Pour remettre les batteries dans leur état normal, déchargez entièrement les batteries avant de les recharger.
- ✽ Effet mémoire : Phénomène dans lequel certaines propriétés des batteries font que sa capacité est inférieure à la quantité nominale.

●*!* N'utilisez pas des accumulateurs usagés et neufs en même temps.

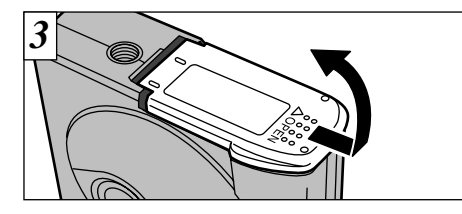

Faites coulisser le couvercle des batteries pour l'ouvrir.

**1**

●*!* Ne forcez pas pour ouvrir le couvercle du logement des batteries.

- ●*!* Mettez toujours l'appareil photo hors tension avant de procéder au remplacement des batteries. Si l'appareil photo est laissé sous tension, les réglages risquent de revenir aux valeurs par défaut.
- 13 ●*!* Si l'adaptateur secteur a été connecté ou si les accumulateurs ont été mis en place pendant une demi-journée ou plus, les réglages de l'appareil photo restent en mémoire pendant environ une demi-journée après avoir déconnecté l'adaptateur secteur ou retiré les accumulateurs. Vérifiez le réglage de la date après avoir remplacé les accumulateurs.

## **SELECTION DE L'ALIMENTATION ELECTRIQUE**

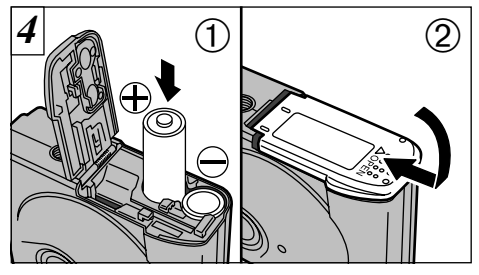

➀ Mettez les batteries en place en respectant les polarités, comme indiqué sur l'illustration. ➁ Refermez le couvercle des batteries.

- ●*!* Veillez à ne pas faire tomber les batteries lors de l'ouverture et de la fermeture du couvercle du logement.
- ●*!* Voir P.97 les remarques sur l'utilisation d'autres
- sources d'alimentation électrique.

■ **Utiliser I'adaptateur secteur (vendu séparément)**

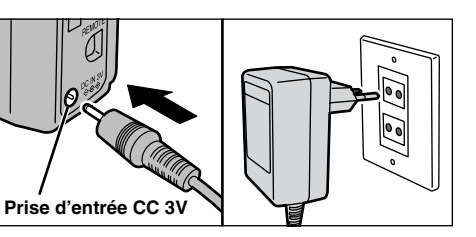

L'adaptateur secteur spécial AC-3V peut être utilisé pour éviter les pannes de courant, dues á l'épuisement des batteries, pendant la photographie, la lecture ou la transmission des images (l'aide de la connexion USB).

Vérifiez si l'appareil photo est hors tension et branchez le connecteur de l'adaptateur secteur dans la prise d'entrée "DC IN 3V" de l'appareil. Branchez ensuite l'adaptateur secteur dans une prise de courant.

- ●*!* Vous ne pouvez pas charger les accumulateurs en connectant l'adaptateur secteur.
- ●*!* La prise secteur doit être située près de I'appareil photo et doit être facilement accessible.
- ●*!* Les types de fiches varient selon les pays.
- ●*!* L'utilisation d'un adaptateur secteur autre que l'adaptateur AC-3V peut endommager l'appareil photo. ●*!* Reportez-vous à la P.99 pour des informations plus détaillées sur l'adaptateur secteur.

# **CHARGEMENT DE LA SmartMedia™**

### **SmartMedia™ (vendu séparément)**

Utilisez uniquement une carte SmartMedia de 3,3 V.

#### **<Pour Camera>**

MG-4S (4Mo), MG-8S (8Mo), MG-16S (16Mo), MG-32S (32Mo), MS-64S (64Mo)

**<Pour Audio> SmartMedia avec ID** MG-16SW (16Mo), MG-32SW (32Mo), MG-64SW (64Mo)

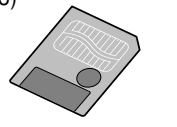

- ●*!* Les images ne peuvent pas être enregistrées ou effacées si une pastille de protection contre l'écriture est collée à la carte SmartMedia.
- ●*!* Le fonctionnement de cet appareil photo n'est garanti
- que s'il est utilisé avec une carte SmartMedia Fujifilm. ●*!* Certaines cartes SmartMedia 3,3 V sont appelées cartes "3 V".
- ●*!* Les SmartMedia avec numéro d'identification sont marquées cartes "ID".
- ●*!* Reportez-vous en P.100 pour des informations plus détaillées sur la carte SmartMedia.

Une SmartMedia avec ID (identification) est nécessaire pour utiliser la fonction audio.

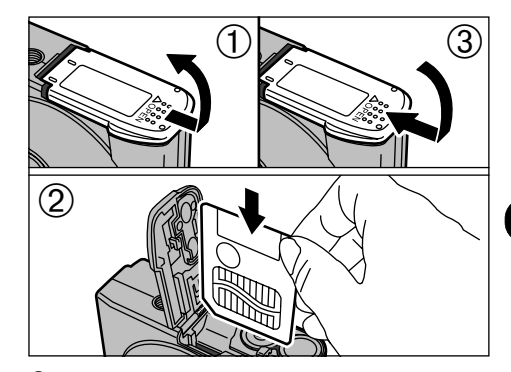

- ➀ Vérifiez si l'appareil photo est hors tension. Mettez-le ensuite sous tension de façon à ce que le couvercle des batteries soit face vers le haut et faites coulisser le couvercle pour l'ouvrir. ➁ Poussez la SmartMedia à fond dans le logement de carte jusqu'à ce qu'elle se bloque en place. ➂ Refermez le couvercle des batteries.
- ●*!* Si vous ouvrez le couvercle des batteries lorsque l'appareil photo est sous tension, l'appareil se met automatiquement hors tension pour protéger la SmartMedia.<br>
/ La carte SmartMedia ne va pas jusqu'au fond de la
- 14 sources d'alimentation électrique. Consideration de la constitution de la constitution de la constitution de la constitution de la constitution de la constitution de la constitution de la constitution de la constitution ●*!* La carte SmartMedia ne va pas jusqu'au fond de la fente si elle est introduite du mauvais côté. Veillez à ne pas la forcer pendant la mise en place.

# **RETRAIT DE LA CARTE SmartMedia™**

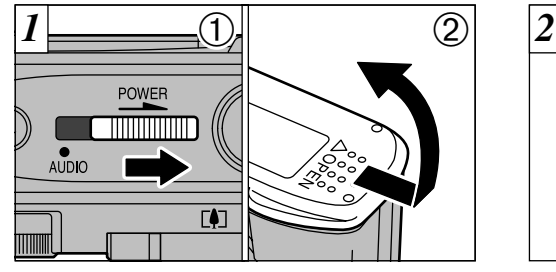

➀ Vérifiez si l'indicateur dans le viseur est vert et mettez ensuite l'appareil hors tension. ➁ Tournez toujours l'appareil photo de façon à ce que le couvercle des batteries soit vers le haut avant d'ouvrir le couvercle.

N'ouvrez jamais le couvercle du logement de la SmartMedia lorsque l'appareil photo est sous tension. Ceci pourrait endommager les données d'image ou la carte SmartMedia.

16

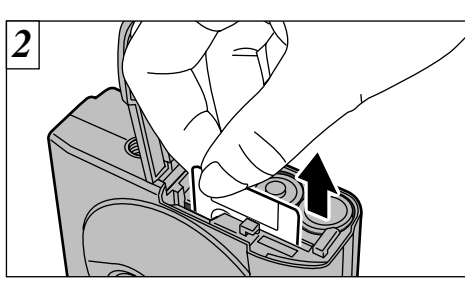

Tout en veillant à ce que les batteries ne tombent pas de l'appareil photo, saisissez la SmartMedia et sortez-la.

●*!* Pour protéger la SmartMedia, conservez-la toujours dans son coffret spécial anti-statique.

- ◆ **Impression d'images et téléchargement d'images vers un ordinateur**◆
- Reportez-vous P.66, 92 pour les informations sur l'impression des photos.
- Reportez-vous P.85-87 pour les informations sur le téléchargement des images vers un ordinateur.

# **MISE SOUS ET HORS TENSION**

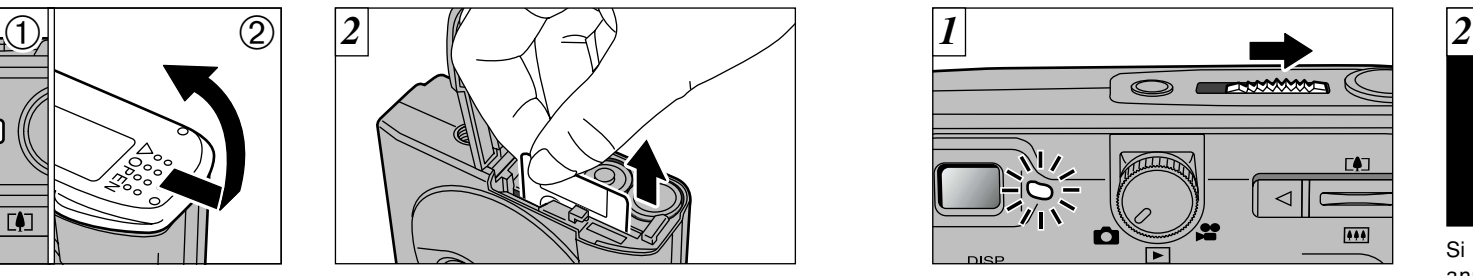

Pour mettre l'appareil photo sous ou hors tension, déplacez l'interrupteur d'alimentation sur " POWER ".

Lorsque vous mettez l'appareil photo sous tension, le témoin de viseur s'allume en vert.

*!* Si vous mettez l'appareil photo sous tension lorsque la molette de modes est réglée sur "**○**" ou "♪, le couvercle de l'objectif s'ouvre et l'objectif sort. Pour cette raison, veillez à éviter de toucher l'objectif lorsque vous mettez l'appareil photo sous tension. ●*!* Mettez l'appareil photo sous tension avant de tenter

Lorsque la fonction de mise hors tension automatique est activée (➡P.88), l'appareil photo se met automatiquement hors tension s'il est laissé allumé sans être utilisé pendant un certain temps.

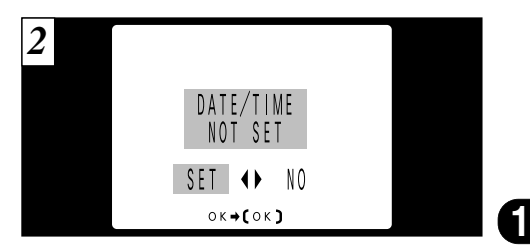

Si les réglages de la date et de l'heure ont été annulés, un écran de confirmation apparaît. Pour régler la date et l'heure, utilisez les touches "<" ou ">" pour sélectionner "SET" et appuyez ensuite sur la touche "MENU/OK" (➡P.19).

## **MISE SOUS ET HORS TENSION**

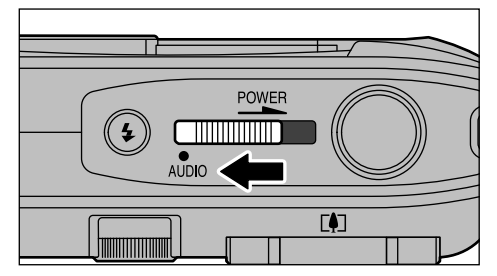

Notez que ceci met uniquement l'appareil photo sous tension pour la lecture audio lorsque la télécommande est branchée.

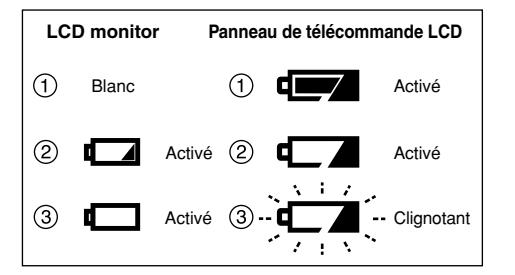

Vérifiez l'avertissement de niveau des accumulateurs avant de mettre l'appareil photo sous tension.<br>① L'accumulateur est entièrement chargé.

- 
- (Cette icône est affichée uniquement pendant 2 secondes sur l'écran LCD après la mise sous tension de l'appareil photo.)
- ➁ La charge des accumulateurs est trop faible. doivent être mis en place car l'alimentation
- risque de s'épuiser très prochainement. <sup>➂</sup> Les accumulateurs sont entièrement déchargés. L'icône disparaît immédiatement et l'appareil photo s'arrête de fonctionner. Introduisez des accumulateurs entièrement chargés.
- ●*!* Le niveau de charge des batteries peut être vérifié uniquement sur le panneau de télécommande LCD lorsque la télécommande est mise en place (➡P.78).

# **REGLAGE DE LA DATE ET DE L'HEURE**

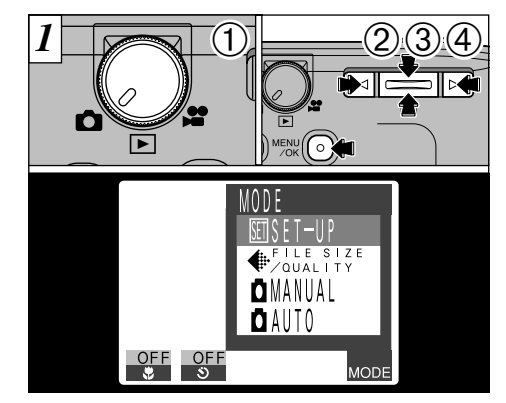

- $\circledR$  Réglez la molette de modes sur " $\bullet$ ". ➁ Appuyez sur la touche "MENU/OK" pour afficher le menu sur le moniteur LCD.
- **③ Utilisez "◀" ou "▶" pour sélectionner "MODE" et** utilisez ensuite " $\triangle$  ( $\Box$ )" ou " $\nabla$  ( $\Box$ )" pour sélectionner "SET-UP".
- ➃ Appuyez sur la touche "MENU/OK".

Si les réglages de la date et de l'heure sont annulés<br>lorsque vous mettez l'appareil photo sous tension, un écran de confirmation apparaît. Si vous choisissez de réinitialiser la date et l'heure, passez à l'étape 3.

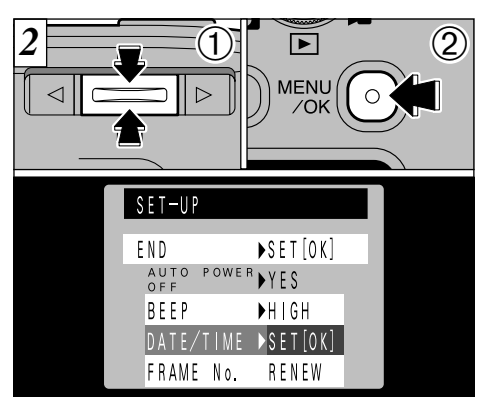

- ① Utilisez " $\blacktriangle (\square)$ " ou " $\nabla (\square)$ " pour sélectionner "SET DATE/TIME".
- ➁ Appuyez sur la touche "MENU/OK".
- 19 ●*!* Voir P.88 pour des informations plus détaillées sur les rubriques du menu de mode "<sup>321</sup> (CONFIGURATION). ●*!* Si l'adaptateur secteur a été connecté ou si les accumulateurs ont été mis en place pendant une demi-journée ou plus, les réglages de la date et de l'heure restent en mémoire pendant environ une demi-journée après avoir déconnecté l'adaptateur secteur ou retiré les accumulateurs.

## **REGLAGE DE LA DATE ET DE L'HEURE**

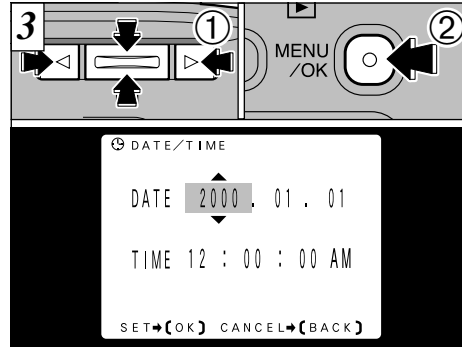

- $\textcircled{1}$  Utilisez " $\blacktriangleleft$ " ou " $\blacktriangleright$ " pour sélectionner la rubrique que vous désirez régler (année, mois, date, heure ou minute) et utilisez ensuite " $\triangle$  ( $\overline{[4]}$ )" ou " $\nabla$  ( $\overline{|\!|\!|}$ )" pour corriger le réglage.
- ➁ Une fois que le réglage est corrigé, appuyez sur la touche "MENU/OK".
- *!* Maintenez la touche "

( ( 01)" ou " $\Psi$ (  $\overline{[1,1]}$ )" enfoncée pour faire avancer ou reculer les chiffres en continu.
- ●*!* Lorsque le temps affiché dépasse "12:00:00", l'appareil photo passe automatiquement de AM à PM. ●*!* Modèle NTSC : 2000 /01/01.

●*!* Vous ne pouvez pas spécifier l'heure en secondes. Pour régler l'heure avec précision, appuyez sur la touche

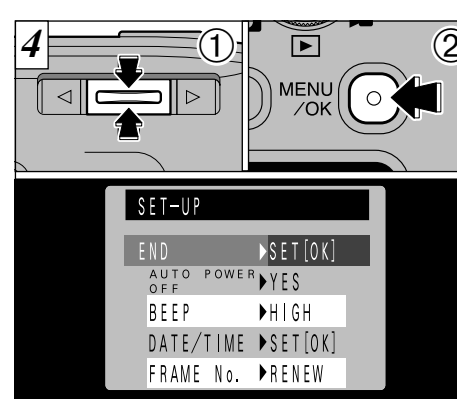

Revenez au menu SET-UP.

① Appuyez sur " $\blacktriangle$  ( $\Box$ )" ou " $\nabla$  ( $\Box$ )" pour sélectionner "END".

➁ Appuyez sur la touche "MENU/OK" pour terminer la procédure d'installation.

### **PRISE DE VUES (MODE AUTO)** 2 Photographie<br>2 de base

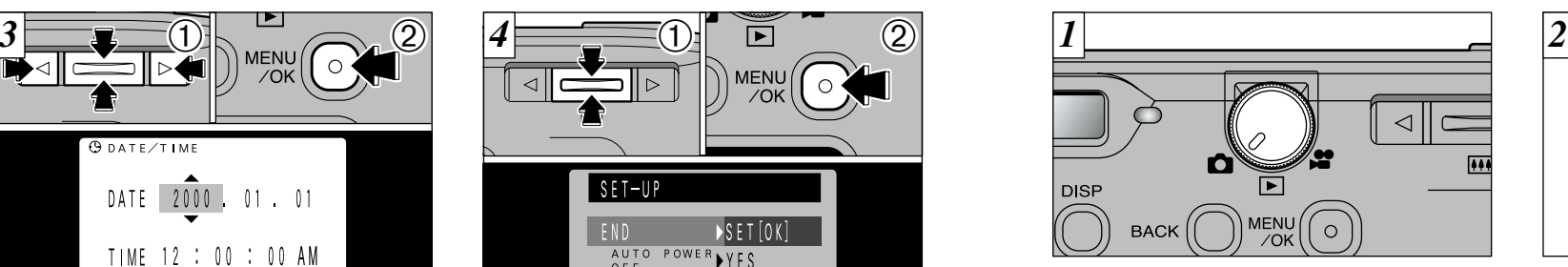

Réglez la molette de modes sur " $\bullet$ ".

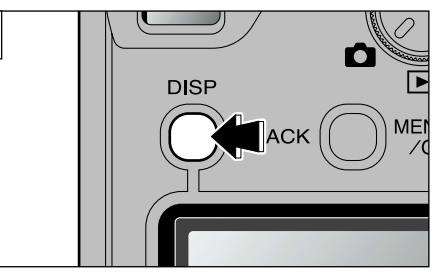

Pour utiliser le moniteur LCD pour prendre des photos, appuyez sur la touche "DISP" et mettez le moniteur sous tension (➡P.29).

20 regier i neure avec precision, appuyez sur la touche<br>20 "MENU/OK" lorsque l'horloge est à 0 (zéro) seconde. 21 recordered a la telécommande. ●*!* Vous pouvez photographier des sujets situés à des distances allant de 50 cm à l'infini. Pour les sujets plus proches que 50 cm, utilisez le mode macro (➡P. 42). ●*!* Voir P.82 pour les informations plus détaillées sur la prise de vue à l'aide de la télécommande.

## **PRISE DE VUES (MODE AUTO)**

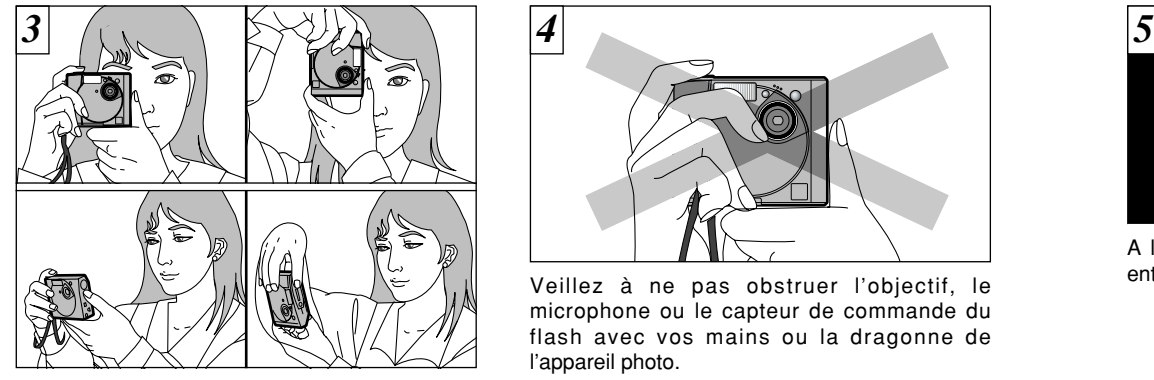

Enroulez la dragonne autour de votre poignet, serrez bien les coudes contre le corps et maintenez l'appareil photo à deux mains.

●*!* Vérifiez si l'objectif est propre. S'il est sale, nettoyezle comme indiqué en P.96.

- ●*!* L'image est floue si vous bougez l'appareil photo pendant la prise de vue (bougé de l'appareil).
- ●*!* Lorsque vous prenez des photos dans des conditions de faible éclairage, utilisez le flash (➡P.47) ou un trépied pour éviter que les images ne soient floues en raison du bougé de l'appareil.

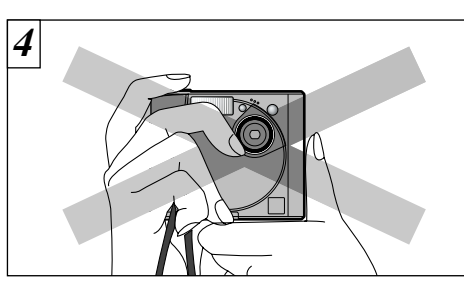

Veillez à ne pas obstruer l'objectif, le microphone ou le capteur de commande du flash avec vos mains ou la dragonne de l'appareil photo.

●*!* L'appareil photo peut ne pas réussir les photographies si vos doigts ou la dragonne font obstacle.

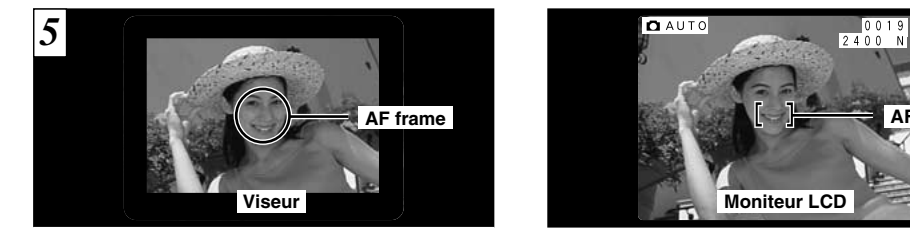

A l'aide du viseur ou du moniteur LCD, cadrez votre photo de façon à ce que le sujet remplisse entièrement la cadre AF (Autofocus).

●*!* Si le sujet n'est pas au centre de l'image, utilisez le verrouillage AF pour prendre la photo (➡P.27). ●*!* Pour les scènes faiblement éclairées où le sujet est difficile à voir dans le moniteur LCD, vous devez utiliser le viseur.

●*!* Si l'image du moniteur LCD est difficile à voir, réglez la luminosité de l'écran.

22

**2**

**AF frame**

## **PRISE DE VUES (MODE AUTO)**

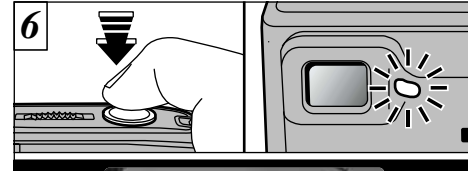

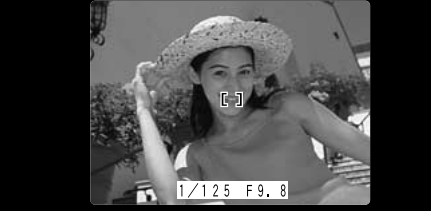

Appuyez à mi-course sur le déclencheur. L'image est mise au point lorsque le cadre AF sur le moniteur LCD devient plus petit et que la vitesse d'obturation et le réglage de l'ouverture apparaissent (et que le témoin du viseur vert s'arrête de clignoter et reste allumé).

<sup>7</sup> Lorsque vous enfoncez le déclencheur à mi-course,<br>l'image vidéo sur le moniteur LCD se fige brièvement. Toutefois, il ne s'agit pas de l'image qui est enregistrée.

24 ●*!* S'il fait trop sombre pour que l'appareil photo puisse effectuer la mise au point, déplacez-vous au moins d' 1,5 m du sujet pour prendre la photo.

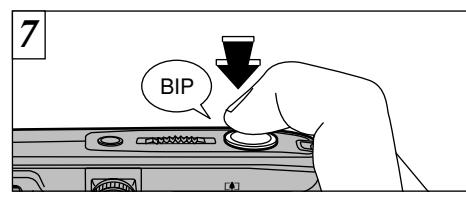

Pour prendre la photo, appuyez à fond sur le déclencheur sans retirer votre doigt. L'appareil photo émet un bip et prend la photo. Les données sont alors enregistrées.

●*!* Si vous enfoncez complètement le déclencheur d'un seul geste, la photo est prise sans changement du cadre AF. ●*!* Lorsque vous prenez une photographie, le témoin du viseur s'allume en orange (l'appareil photo n'est pas prêt) avant de passer au vert pour indiquer que l'appareil

photo est de nouveau prêt pour la prise de vues.

●*!* Le moniteur LCD peut s'assombrir pendant un bref instant. Ceci est normal et n'indique pas un défaut de fonctionnement.

- ●*!* Le témoin du viseur clignote en orange lorsque le flash est en cours de chargement.
- ●*!* La quantité de données d'images enregistrées n'est pas fixée et varie selon des facteurs tels que le niveau de détails dans une image. Le résultat est que, dans certains cas, le nombre de vues disponibles ne diminue pas ou peut diminuer de deux unités quand l'enregistrement est terminé. ●*!* Reportez-vous en P.102 pour les informations sur les avertissements affichés.

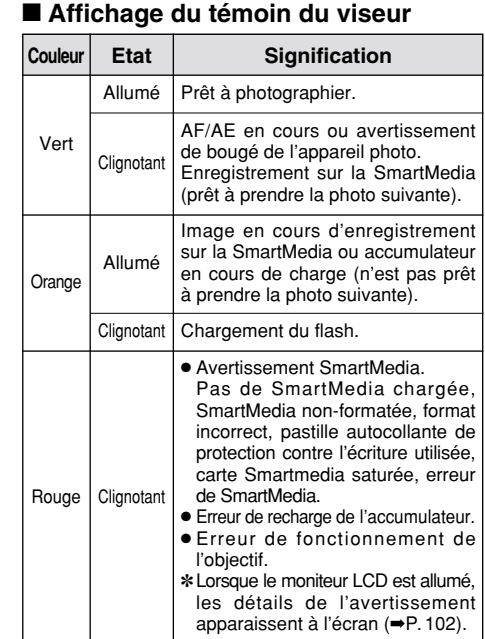

#### ◆**Sujets ne convenant pas à l'autofocus**◆

Le FinePix40i utilise un mécanisme d'autofocus précis. Cependant, il peut éprouver des difficultés à effectuer la mise au point ou se trouver dans l'incapacité de mettre au point les sujets et les situations mentionnés ci-dessous. Dans ce cas, l'image peut être floue.

- Les sujets très brillants comme les miroirs ou la carrosserie d'une voiture.
- Les sujets photographiés à travers une vitre.
- Les sujets sans bonne réflexion comme les cheveux ou la fourrure.
- Les sujets qui manquent de consistance comme le feu ou la fumée.
- Les sujets éloignés et sombres.
- Quand le contraste entre le sujet et l'arrière-plan est très faible (sujets placés devant un mur blanc ou ayant la même couleur que le fond).
- Quand il y a des objets placés devant ou derrière le sujet (comme un animal en cage ou une personne devant un arbre).
- Les sujets se déplaçant à grande vitesse.

## **PRISE DE VUES (MODE AUTO)**

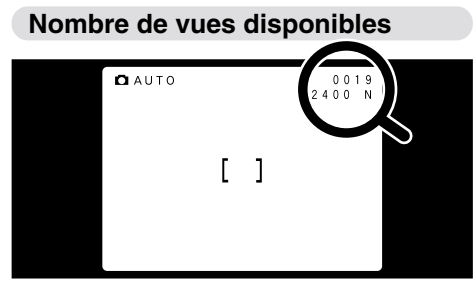

**Nombre de vues disponibles** Le nombre de vues disponibles est affiché sur l'écran LCD à l'endroit indiqué sur l'illustration de gauche.

> ●*!* Consultez la P.41 pour les informations sur la modification du réglage Taille et Qualité. ●*!* Les réglages par défaut lors de l'expédition sont 2400 ✕ 1800 (pour Résolution) et NORMAL (pour Qualité).

### ■ **Nombre de vues standard par SmartMedia**

Le nombre de prises de vues pouvant être enregistrées sur une carte SmartMedia varie légèrement selon le type de sujet. En outre, la différence entre le nombre standard de prises de vues et le nombre réel de vues disponibles augmente avec des SmartMedia de plus grande capacité.

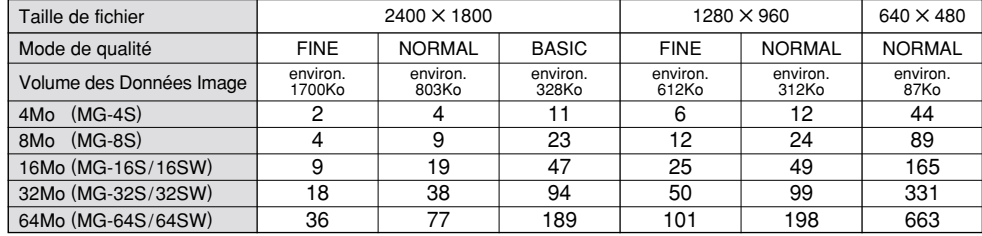

# **UTILISATION DU VERROUILLAGE AF/AE**

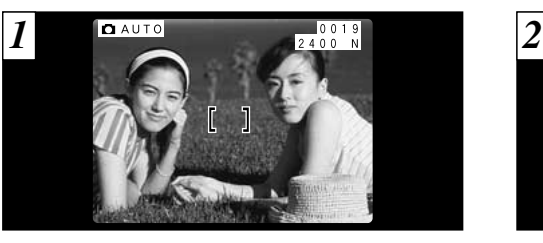

Dans une photo avec ce genre de composition, les sujets (deux personnes dans ce cas) ne sont pas dans le cadre AF. Si la photo est prise à ce moment-là, les sujets ne seront pas mis au point.

●*!* Les écrans affichés sont ceux présentés sur le moniteur LCD.

●*!* Reportez-vous P.21 pour les informations sur la prise de vue avec le moniteur LCD.

#### ◆ **Memoristation AF (Autofocus) / AE (Exposion Automatique)** ◆

Sur le FinePix40i, les réglages de mise au point et d'exposition sont mémorisés (mémorisation AF et AE) lorsque vous appuyez sur le déclencheur à mi-course. Si vous voulez mettre au point sur un sujet qui est décentré ou si vous voulez changer la composition de votre image une fois que l'exposition est réglée, vous pouvez obtenir de bons résultats en changeant la composition une fois que les réglages AF et AE sont mémorisés.

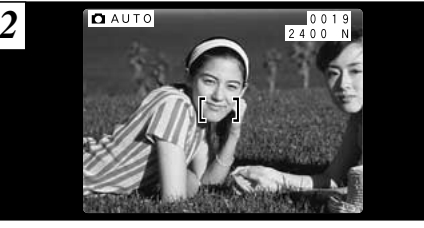

Déplacez légèrement l'appareil photo pour que les sujets soient à l'intérieur du cadre.

26

✽ Le nombre de prises de vues disponibles est indiqué pour une SmartMedia formatée.

## **UTILISATION DU VERROUILLAGE AF/AE**

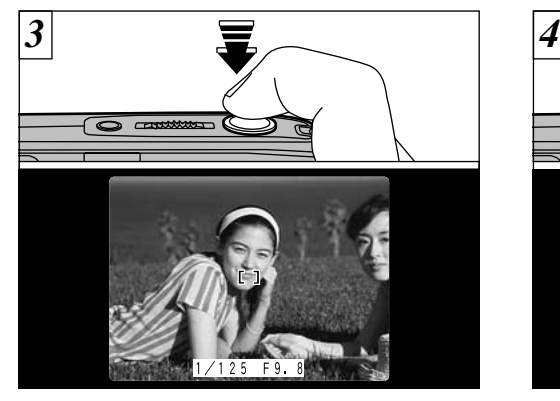

Appuyez à mi-course sur le déclencheur (Autofocus et AE mémorisés), vérifiez si le cadre AF est plus petit, si les réglages pour la vitesse d'obturation et l'ouverture sont affichés et si le témoin vert du viseur vert s'arrête de clignoter et reste allumé témoin vert du viseur vert s'arrête de clignoter et (1990) vous pouvez utiliser le verrouillage AF/AE autant de<br>fois que vous le désirez avant de relâcher le

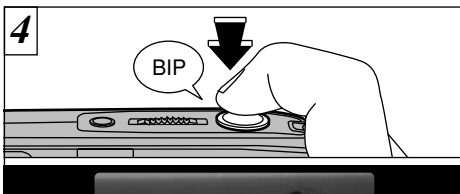

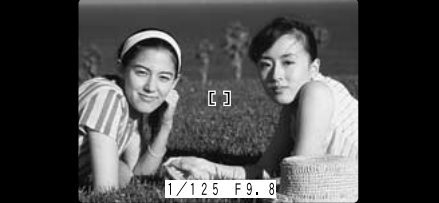

Avec le déclencheur toujours à mi-course (AF mémorisé), déplacez l'appareil photo vers l'image de départ et appuyez à fond sur le déclencheur.

- déclencheur.
- ●*!* Le verrouillage AF/AE est disponible pour tous les modes de photographie, de façon à ce que vous puissiez obtenir des résultats parfaits pour chaque photo.

# **FONCTION DE CADRAGE**

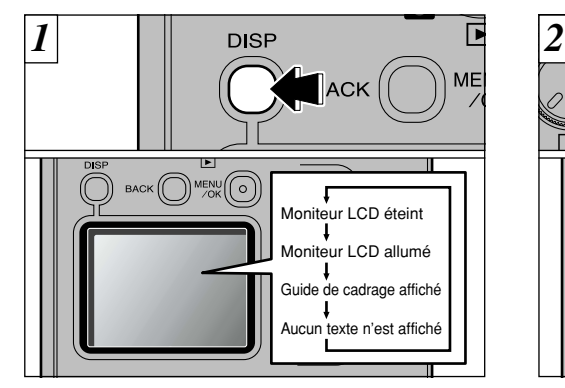

En mode Auto, l'affichage du moniteur LCD change à chaque fois que vous appuyez sur la touche "DISP". Appuyez sur la touche "DISP" pour afficher le "Guide de cadrage".

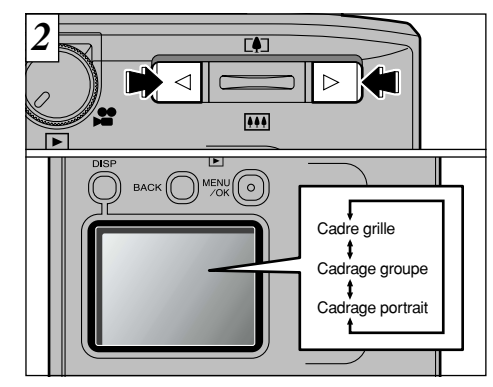

Utilisez les touches "<" et ">" pour sélectionner l'un des trois guides de cadrage. Les guides de cadrage vous aident à composer votre prise de vues lorsque vous photographiez en utilisant le moniteur LCD.

## **FONCTION DE CADRAGE**

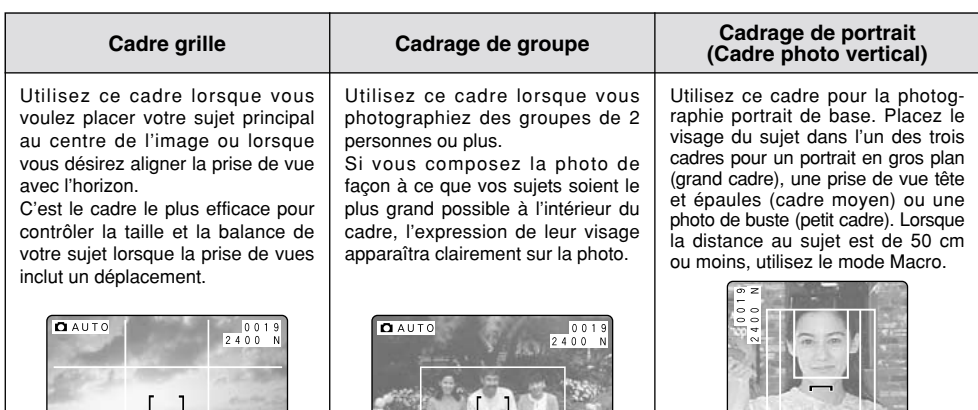

●*!* Les lignes du cadre grille divisent approximativement les pixels enregistrés, en trois parts égales, à l'horizontale et à la verticale. Au tirage, l'image peut être légèrement décalée par rapport à la grille.

30

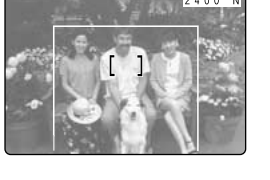

◆ **Important** ◆

Utilisez toujours le verrouillage AF/AE pour composer votre photo. Si vous n'utilisez pas le verrouillage AF/AE, votre sujet risque de ne pas être bien mis au point.

**AUTO**  $\circ$ 

# **VISUALISATION DES IMAGES (LECTURE)**

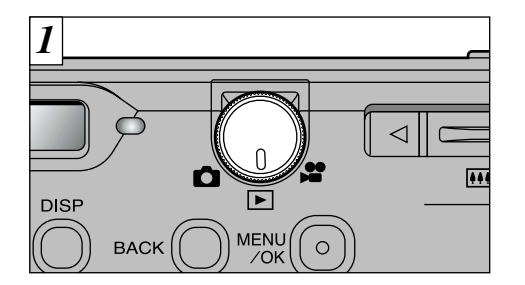

Réglez la molette de modes sur " $\blacktriangleright$ ".

*●* Lorsque la molette de modes est réglée sur " $\blacktriangleright$ ", la dernière prise de vue effectuée apparaît à l'écran. ●*!* Si l'image sur le moniteur LCD est difficile à voir, réglez la luminosité du moniteur (➡P.91).

#### ◆ **Images pouvant être visualisées sur le FinePix40i** ◆

Vous pouvez utiliser cet appareil pour visualiser les images qu'il a enregistrées ou des images enregistrées sur une carte SmartMedia 3,3 V avec un appareil photo numérique Fujifilm des séries FinePix, MX et DX.

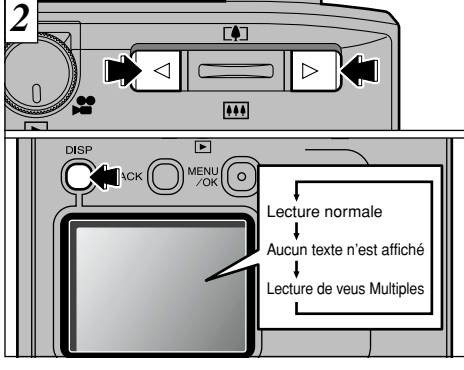

Vous pouvez utiliser " $\blacktriangleright$ " et " $\blacktriangleleft$ " pour vous déplacer respectivement vers l'avant ou vers l'arrière pour la visualisation des photos.

# **POUR FAIRE AVANCER RAPIDEMENT LES IMAGES**

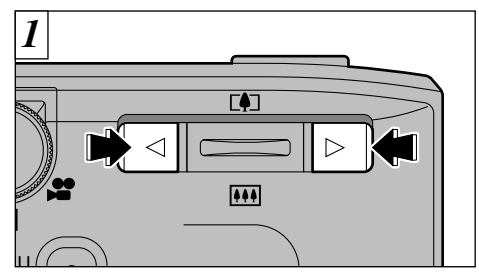

Vous pouvez faire avancer rapidement les images en maintenant "<" ou " $\blacktriangleright$ " enfoncée pendant environ 3 secondes durant la lecture.

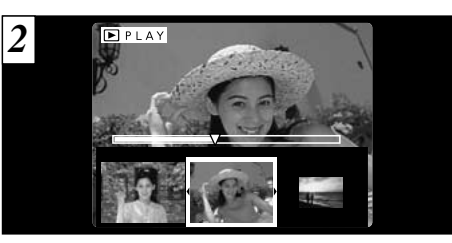

Pendant l'avance rapide, 3 vues sont présentées en miniature ensemble sur le moniteur LCD. Lorsque vous arrêtez l'avance rapide, l'image entourée du cadre est affichée sur le moniteur comme image seule.

●*!* Une barre d'avancement est affichée pour montrer la position approximative de lecture sur la SmartMedia.

# **ZOOM EN LECTURE**

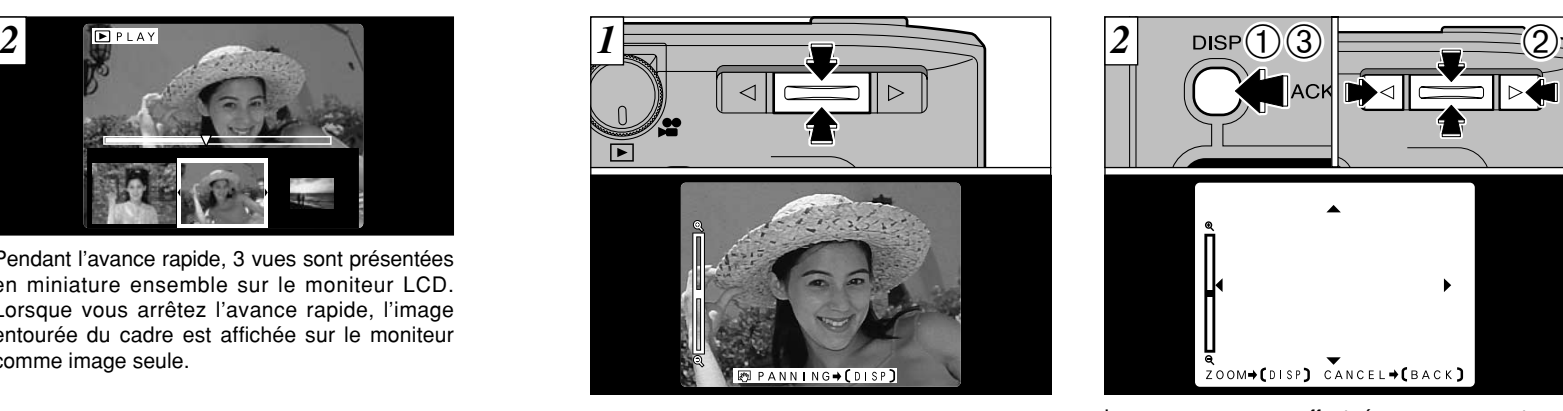

Appuyez sur "▲( ር•੍ਰ1)" et "▼( )" pendant la lecture pour faire un zoom avant ou arrière (agrandir ou réduire) sur l'image respectivement. Une barre de zoom est affichée lorsque vous utilisez cette fonction.

#### ● **Echelles de zoom**

Images 2400 × 1800 points : jusqu'à 15× Images 1280 × 960 points : jusqu'à 8× Images 640 × 480 points : jusqu'à 4×

*!* Appuyez sur "◀" ou "▶" pendant le zoom pour annuler l'opération et passer à l'image suivante.

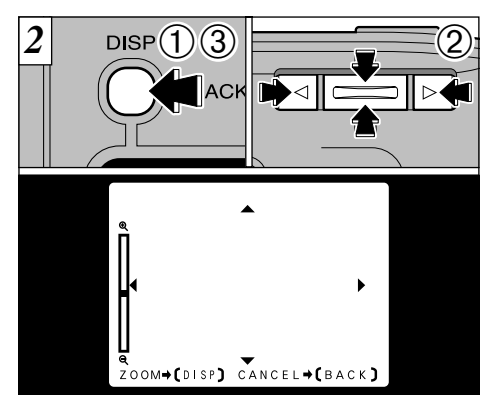

**2**

Lorsque vous avez effectué un zoom avant sur votre image,

- ➀ appuyez sur la touche "DISP".
- ② Vous pouvez utiliser les touches "◀", "▶" et " $\blacktriangle \blacktriangledown$  ( $\Box$ )" pour effectuer un zoom avant sur différentes parties de l'image (déplacement du zoom).
- ➂ Vous pouvez revenir au mode de zoom en appuyant de nouveau sur la touche "DISP".
- 33 ●*!* Appuyez sur la touche "BACK" pour revenir à l'affichage normal sans agrandissement.

# **LECTURE DE VUES MULTIPLES**

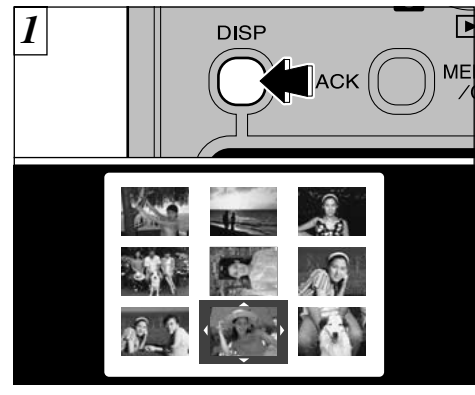

Appuyez deux fois sur la touche "DISP" pour passer à l'affichage d'images multiples (9 vues).

- ●*!* L'affichage de texte du moniteur LCD disparaît après environ 3 secondes.
- ●*!* Le zoom de lecture ne peut pas être utilisé pendant
- 34 la lecture de vues multiples.

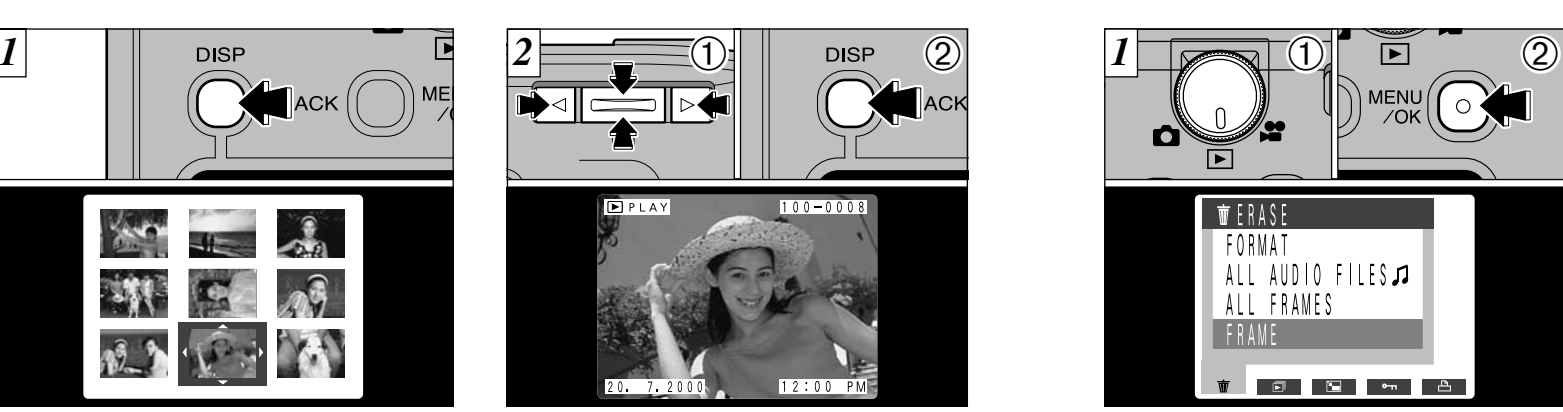

- ① Utilisez les touches "◀" et "▶" pour déplacer le curseur (le contour orange) sur la vue désirée. La pression répétée sur " $\blacktriangle$  ( $\square$ )" ou " $\nabla$  ( $\square$ )" fait passer à la page précédente ou suivante. ➁ Vous pouvez agrandir l'image sélectionnée en appuyant de nouveau sur la touche "DISP".
- ●*!* La lecture de vues multiples est particulièrement efficace pour la sélection d'images et l'effacement d'une seule vue, la protection d'une seule photo, la spécification d'une image DPOF et la confirmation ou l'annulation DPOF.

# **EFFACEMENT D'UNE IMAGE**

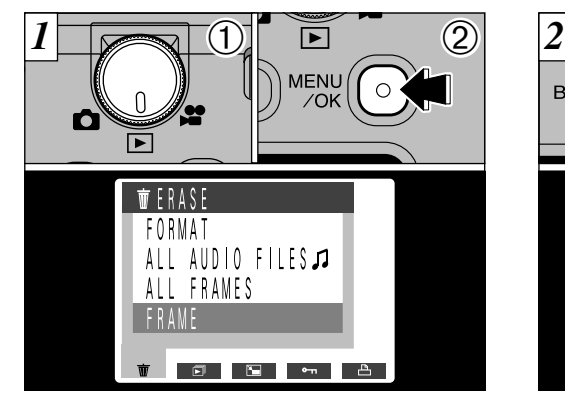

① Réglez la molette de modes sur " $\blacktriangleright$ ", ➁ et appuyez sur la touche "MENU/OK" pour faire apparaître l'écran de menu.

- ●*!* Voir P.57 pour plus d'informations sur l'éffacement de toutes les images sur une SmartMedia et sur le formatage de la SmartMedia.
- *.* La lecture de vues multiples (→P.34) est une manière facile de sélectionner des images à protéger.

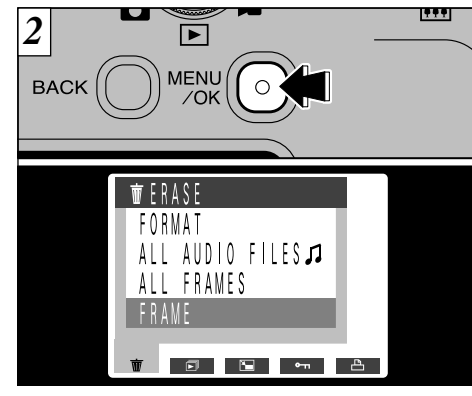

" www Sélectionnez "FRAME" dans le menu ERASE et appuyez sur le bouton "MENU/OK".

## **EFFACEMENT D'UNE IMAGE**

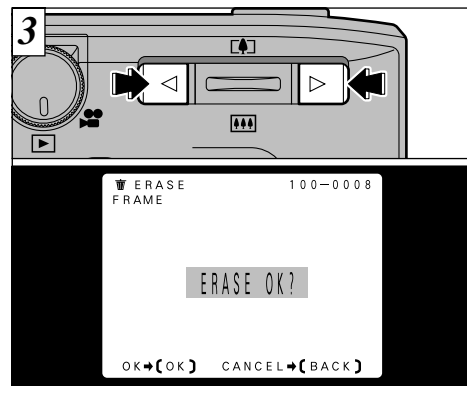

Appuyez sur "<" ou "" pour afficher l'image à effacer.

●*!* Pour annuler l'effacement d'une seule vue, appuyez sur la touche "BACK" pour revenir au menu. Pour sortir de l'écran du menu, appuyez de nouveau sur la touche "BACK".

36

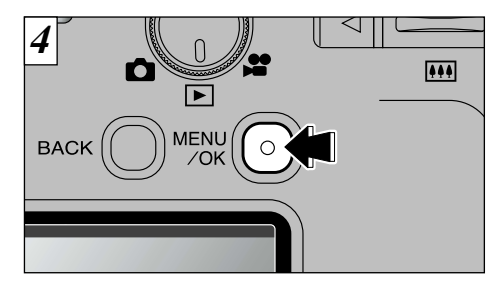

- Appuyez sur la touche "MENU/OK" pour effacer l'image affichée. Lorsque l'opération est terminée, l'image suivante apparaît et le message " $[IFRASE OKB]$ " (effacer?) apparaît.
- $\sqrt{\ }$  Si " $\boxed{\text{{}^{\texttt{PROTECTED FRAME}}}}$ " (protection) est affichée, la protection d'image doit être retirée avant de pouvoir effacer l'image (➡P.62).
- *!* Si le message "  $\frac{1000 \text{ F}}{10000 \text{ F}} \cdot \frac{10000 \text{ F}}{10000 \text{ F}}$  est affiché, DPOF est spécifié. Si vous appuyez sur la touche "MENU/OK", l'image est effacée et les réglages DPOF sont mis à jour.

Pour continuer à effacer les images, répétez la procédure à partir de l'étape 3.

# **UTILISATION D'UN TELEVISEUR**

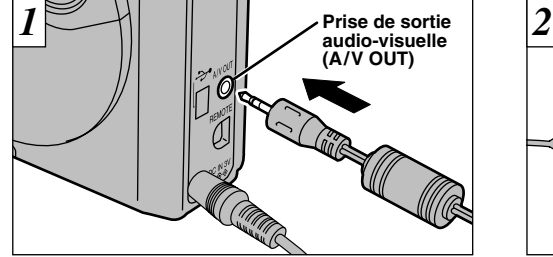

Mettez l'appareil photo et le téléviseur hors tension. Branchez le câble A/V (accessoire) dans la prise A/V OUT (sortie audiovisuelle) de l'appareil photo.

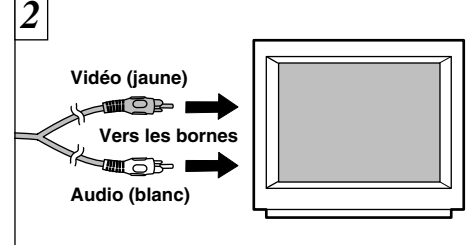

Branchez l'autre extrémité du câble dans la prise d'entrée audio/vidéo du téléviseur. Mettez ensuite l'appareil photo et le téléviseur sous tension et prenez des photos ou procédez à lecture des images comme vous le faites normalement.

- ●*!* Si vous connectez le câble A/V pendant la lecture, vous n'entendrez plus le son du téléviseur.
- ●*!* Si vous débranchez ou rebranchez le câble A/V
- lorsque l'appareil est sous tension, le son risque de ne pas sortir correctement.
- ●*!* Si vous avez accès à une prise secteur, connectez l'adaptateur secteur AC-3V.
- ●*!* Si votre téléviseur est doté d'une prise d'entrée audio stéréo, branchez le câble dans la prise gauche (blanche).
- téléviseur pour plus de détails sur l'entrée audio et  $\,37$ *<u></u>* Consultez les instructions fournies avec votre vidéo de votre téléviseur.

### **3 Fonctions avancées**

La section Photographie avancée présente une gamme des fonctions de l'appareil photo auxquelles vous pouvez accéder en réglant la molette de modes sur " $\Box$ " et " $\Box$ ".

### ■ Spécifications du mode Photographie

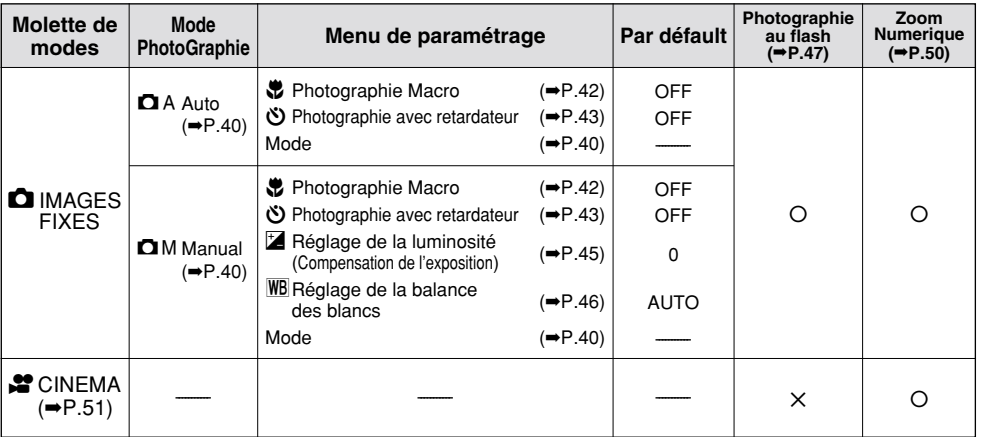

# **FONCTIONS AVANCEES PHOTOGRAPHIE MODE PHOTOGRAPHIE OPERATIONS DU MENU PHOTOGRAPHIE**

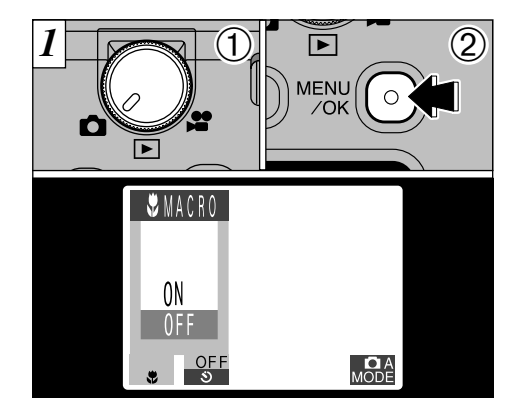

 $\circled{1}$  Réglez la molette de modes sur " $\bullet$ ". ➁ Appuyez sur la touche "MENU/OK" pour afficher le menu sur le moniteur LCD.

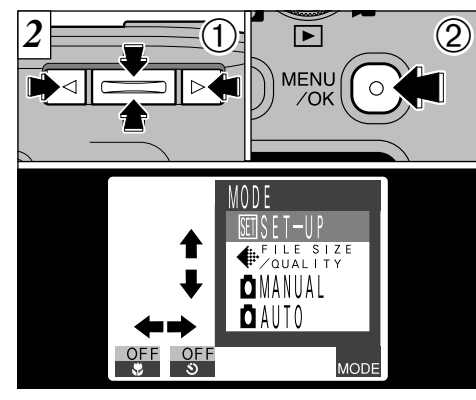

① Utilisez "◀" ou "▶" pour sélectionner la rubrique du menu et utilisez ensuite " $\triangle$  ( $\square$ )" ou " $\nabla$  ( $\overline{(\mathbf{m})}$ )" pour modifier le réglage. ➁ Appuyez sur la touche "MENU/OK" pour confirmer le réglage.

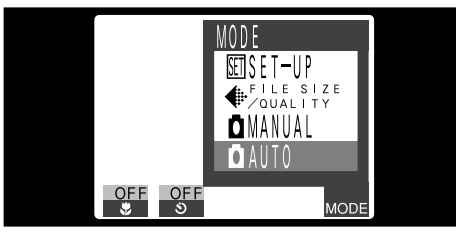

Sélectionnez le mode **O** AUTO, O MANUEL,  $\triangleq$  FILE SIZE/QUALITY ou  $\overline{\text{SET}}$  SET-UP.

0 **AUTO**

C'est le mode le plus simple pour la prise de vues. Il peut être utilisé dans une grande variété de conditions.

✽ Ce mode vous permet de spécifier les réglages  $\ddot{w}$  ( $\rightarrow$ P.42) et  $\ddot{v}$  ( $\rightarrow$ P.43).

### **C** MANUAL

Le mode manuel vous permet de spécifier la meilleure combinaison de réglages pour votre prise de vues.

✽ Ce mode vous permet de spécifier les réglages  $\ddot{w}$  ( $\Rightarrow$ P.42),  $\ddot{O}$  ( $\Rightarrow$ P.43),  $\ddot{Z}$  ( $\Rightarrow$ P.45) et  $WR$  ( $\rightarrow$ P.46).

### / **FILE SIZE/QUALITY (Taille de fichier/Qualité)**

Utilisez ce mode pour spécifier le réglage "FILE SIZE/QUALITY" (➡P.41).

### **SET SET-UP**

Ce mode vous permet de changer les réglages de photographie (➡P.88).

# **MODE PHOTOGRAPHIE** SELECTION DU MODE **REGLAGE DE LA TAILLE DU FICHIER ET DE LA QUALITE (TAUX DE COMPRESSION)**

Vous pouvez sélectionner n'importe quelle combinaison de trois réglages de taille de fichier et de trois réglages de qualité (taux de compression) selon le type de photographies que vous voulez prendre.

### **Pour obtenir des tirages de haute qualité**

Utilisez la plus grande taille de fichier disponible avec un faible taux de compression (FINE ou NORMAL). Toutefois, étant donné que la quantité de données pour chaque vue augmente, le nombre restant de vues disponibles diminue.

### **Pour l'utilisation sur Internet**

Ces images sont prévues pour être visualisées sur l'écran d'un ordinateur personnel et vous devez donc utiliser une petite taille de fichier (640 ✕ 480). Ceci réduisant la quantité de données pour chaque vue, le nombre restant de vues disponibles augmente.

### **Qualité (taux de compression)**

Choisissez [FINE] pour une meilleure qualité de l'image ou [BASIC] pour augmenter le nombre de tirages disponibles.

Dans la plupart des cas, le réglage [BASIC] fournit une qualité d'image tout à fait satisfaisante.

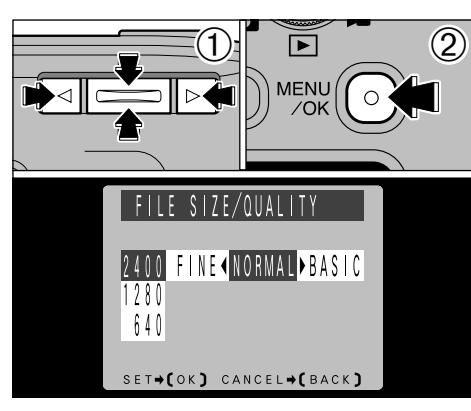

① Utilisez " $\triangle$  ( $\Box$ )" ou " $\nabla$  ( $\Box$ )" pour modifier le réglage de la taille du fichier et "<" ou " $\blacktriangleright$ " pour modifier le réglage de qualité.

- ➁ Appuyez sur la touche "MENU/OK" pour confirmer le réglage.
- ●*!* Il y a 6 combinaisons de réglages de taille de fichier et de qualité au total (➡P.26).
- 41 ●*!* Les images peuvent être redimensionnées après la prise de vues (➡P.60).

# **MODE PHOTOGRAPHIE** \\PHOTOGRAPHIE MACRO (PHOTOGRAPHIE PAPPROCHEE)

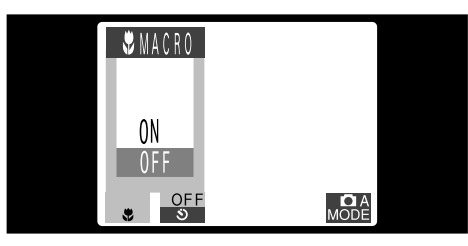

La photographie Macro peut être sélectionnée en mode de photographie " $\Box$  A" ou " $\Box$  M". La sélection du mode macro vous permet de prendre des photos en gros plan de sujets situés à des distances comprises entre 6 cm et 50 cm de l'appareil photo.

Sélectionnez le réglage "ON" et appuyez ensuite sur la touche "MENU/OK". L'icône ". " apparaît sur le moniteur LCD.

●*!* Le moniteur LCD est automatiquement activé. ●*!* Lors de la photographie dans des endroits sombres, utilisez un trépied pour éviter le bougé de l'appareil photo.

42

Réglez également les fonctions du flash en fonction de la situation (➡P.47). Pour des sujets plus proches que 40 cm, le mode de flash doit être réglé sur Flash forcé  $(\rightarrow P.49)$ .

Si vous utilisez le viseur pour prendre une photo en mode macro, le champ visible par le viseur ne correspond pas au champ réellement photographié car le viseur et l'objectif sont à des positions différentes. De la même manière, vous devez utiliser le moniteur LCD pour prendre les photos en mode macro.

# **MODE PHOTOGRAPHIE S PHOTOGRAPHIE AVEC RETARDATEUR**

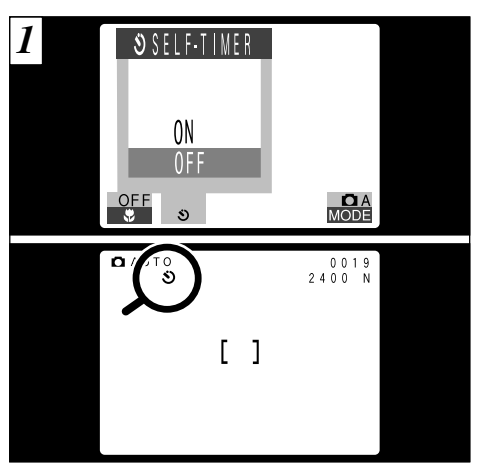

Vous pouvez régler la luminosité lorsque le mode Photographie est réglé sur "<sup>1</sup>4" ou " $OM$ ".

Lorsque vous sélectionnez "ON", l'icône "O" apparaît sur le moniteur LCD.

●*!* Vous pouvez également utiliser la fonction Cadrage facile  $(\rightarrow P.29)$ .

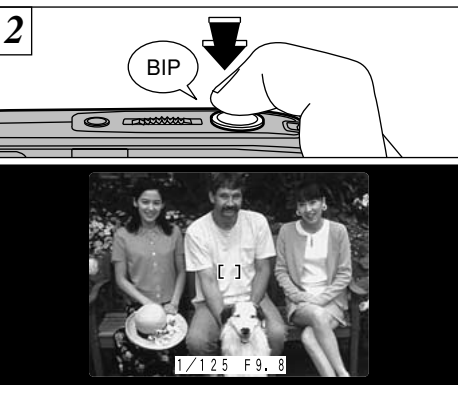

Placez le cadre AF autour du sujet et appuyez sur le déclencheur. L'appareil photo fait la mise au point sur le sujet dans le cadre et le retardateur se met à fonctionner.

- ●*!* Vous pouvez également utiliser le verrouillage AF/AE (➡P.27).
- ●*!* Veillez à ne pas vous placer devant l'appareil photo lorsque vous appuyez sur le déclencheur pour éviter les erreurs de mise au point ou de mesure de la lumière.

### **MODE PHOTOGRAPHIE** b **PHOTOGRAPHIE AVEC RETARDATEUR**

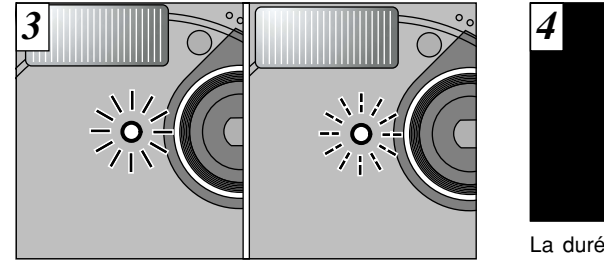

Le retardateur s'allume pendant 5 secondes puis clignote pendant 5 secondes et l'appareil prend ensuite la photo.

SELF-TIMER  $10<sup>-1</sup>$ **ANNOUNDATION** 

La durée jusqu'au déclenchement est indiquée par une barre de compte à rebours sur le moniteur LCD et sur l'écran LCD.

Le mode Photographie avec retardateur est automatiquement annulé après chaque prise de vues.

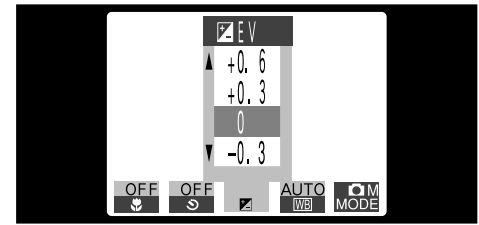

- Vous pouvez régler la luminosité lorsque le mode Photographie est réglé sur " $\Box$  M". Utilisez ce réglage pour obtenir la luminosité optimale (exposition) de l'image lorsque le sujet est beaucoup plus clair ou plus sombre que le fond.
- Il existe 11 niveaux de compensation (–1,5 à +1,5 IL par incréments de +0,3 IL environ). Reportez-vous P.95 pour la définition de EV.
- ●*!* Le réglage de la luminosité est désactivé dans les situations suivantes :
- Lorsque le flash est utilisé en mode Auto ou réduction des yeux rouges.
- Lorsque des scènes sombres sont photographiées en mode de flash forcé.

#### ◆**Sujets pour lesquels la compensation de l'exposition est particulièrement efficace**◆

Compensation Positive (+)

G **REGLAGE DE LA LUMINOSITE MODE PHOTOGRAPHIE (COMPENSATION DE L'EXPOSITION)**

- Copie d'un texte imprimé (caractères noirs sur papier blanc) (+1,5 IL)
- Portraits en contre-jour (+0,6 à +1,5 IL)
- Scènes très brillantes (comme des champs de neige) ou sujets avec une forte réflexion (+0,9 IL)
- Vues principalement composées de ciel  $(+0.9)$  IL)

Compensation Négative (–)

- Sujets sous les projecteurs, principalement contre un fond sombre  $(-0,6 \text{ IL})$
- Copie de documents imprimés (caractères blancs sur papier noir)  $(-0.6 \text{ IL})$
- Scènes avec faible réflexion telles que les prises de vues de pins ou de feuillages sombres (–0,6 IL)
- ✽ Les valeurs indiquées entre parenthèses sont données à titre indicatif.

44 ●*!* Pour arrêter le retardateur une fois qu'il a commencé à fonctionner, appuyez sur la touche "BACK".

# **MODE PHOTOGRAPHIE** WB REGLAGE DE LA BALANCE DES BLANCS **AU AU PRODE PHOTOGRAPHIE** 4 PHOTOGRAPHIE AU FLASH

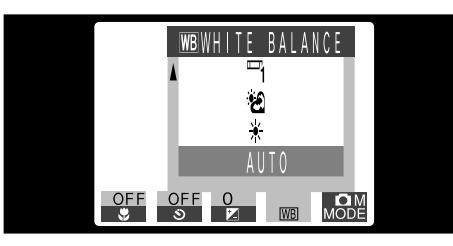

Vous pouvez régler la balance des blancs lorsque le mode Photographie est réglé sur " $M$ ".

Modifiez le réglage de la balance des blancs lorsque vous désirez prendre une photo avec la balance des blancs fixe, pour l'environnement et éclairage lorsque la photo est prise.

Normal (Auto), la balance des blancs correcte peut ne pas être obtenue pour des sujets comme des gros plans de visages et des vues prises avec une source lumineuse particulière. Dans ce cas, sélectionnez la balance des blancs convenant à la source lumineuse. Reportezvous à la P.95 pour des informations plus détaillées sur la balance des blancs.

- AUTO : Ajustement automatique
	- (Prise de vues pour montrer l'ambiance de l'éclairage utilisé)
	- : Prise de vues en extérieur par beau temps
	- f : Prise de vues en extérieur nuageux ou dans l'ombre
	- $\Box$  : Prise de vues sous lampes fluorescentes "lumière du jour"
	- $\Box$  : Prise de vues sous lampes fluorescentes "blanc chaud"
	- $\overline{\mathbf{a}}$  : Prise de vues sous lampes fluorescentes "blanc froid"
	- $\cdot$ ,  $\circ$ ,  $\cdot$  Prise de vues sous éclairage incandescent
- ✽ Le réglage de la balance des blancs est ignoré lorsque le flash est utilisé. Pour obtenir l'effet désiré sur votre photo, appuyez sur le flash pour supprimer les opérations du flash (➡P.49).

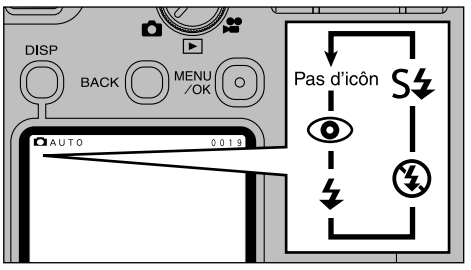

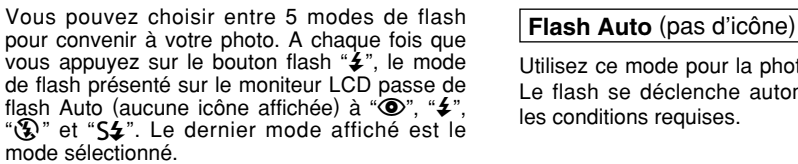

#### ● **Plage de flash efficace :**

Environ 0,4 m à 2,5 m

- ●*!* Lorsque le mode de flash est réglé sur Flash débrayé, l'appareil photo est prêt à prendre les photos plus rapidement, après avoir été mis sous tension.
- ●*!* Si vous passez du mode Flash débrayé à un autre mode de flash, il est possible que l'image disparaisse et que l'écran s'assombrisse, parce que le flash est en train de se charger. Dans ce cas, le témoin du viseur clignote en orange.

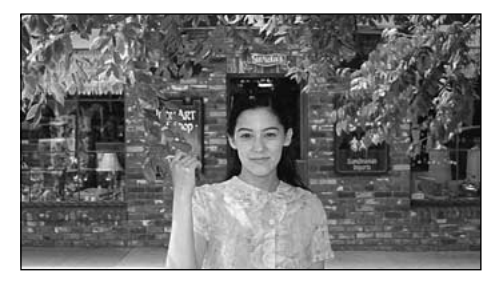

Utilisez ce mode pour la photographie ordinaire. **3** Le flash se déclenche automatiquement selon les conditions requises.

### **MODE PHOTOGRAPHIE 4 PHOTOGRAPHIE AU FLASH**

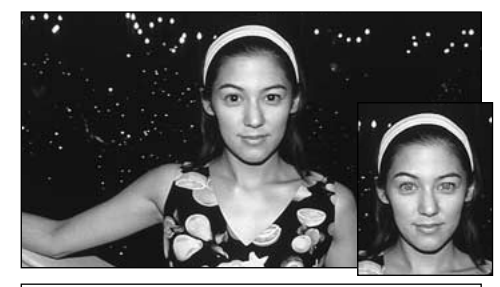

### **<u>●</u> Réduction des yeux rouges And The Allen States And The States And The States And The States And The States And The States And The States And The States And The States And The States And The States And The States And**

◆ **Effet yeux rouges** ◆

48

Utilisez ce mode pour que les yeux des sujets soient naturels, lorsque vous photographiez des personnes, alors que l'éclairage est insuffisant. Le flash émet, au préalable, un éclair juste avant que l'image ne soit prise et se déclenche à nouveau pour prendre la véritable image.

Utilisez le flash forcé pour photographier des scènes éclairées en contre-jour, comme un sujet devant une fenêtre ou à l'ombre d'un arbre, ou afin d'obtenir les couleurs appropriées pendant la prise de vues, sous éclairage fluorescent par exemple. Dans ce mode, le flash se déclenche, que la scène soit éclairée ou sombre.

Quand vous utilisez le flash pour photographier des personnes, alors que l'éclairage est insuffisant, leurs yeux apparaissent parfois rouges sur l'image. C'est le résultat de l'éclair du flash se reflétant à l'intérieur de l'oeil. La fonction de réduction vous permet de minimiser la probabilité de l'effet des yeux rouges. Adoptez également les précautions suivantes pour optimaliser les effets de cette fonction : ● Demandez aux sujets de regarder l'appareil. ● Rapprochez-vous le plus possible des sujets.

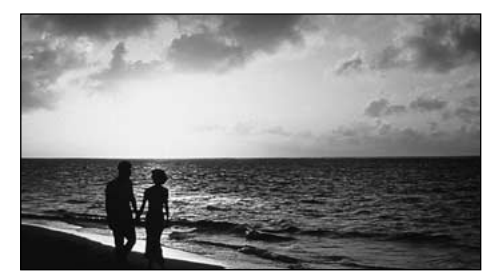

Dans ce mode, le flash ne se déclenche pas. Utilisez ce mode lorsque vous prenez des photos sous un éclairage intérieur à des distances trop importantes pour que le flash soit efficace, comme par exemple pendant des représentations théâtrales ou des manifestations sportives en salle. Lorsque vous utilisez le mode de flash débrayé, la fonction de balance des blancs automatique (➡P.95) est opérationnelle afin que les couleurs restent naturelles dans le cadre de la lumière disponible.

●*!* Si vous désirez prendre une photo en conditions de faible éclairage et alors que le mode de flash est réglé sur flash débrayé, vous devez utiliser un trépied pour éviter le bougé de l'appareil.

●*!* Reportez-vous aux P.25 et P.103 pour les informations et les avertissements sur le bougé de l'appareil.

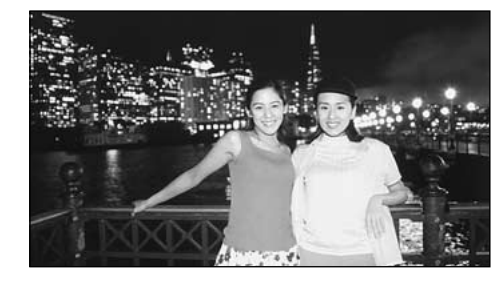

Ce mode vous permet d'utiliser le flash avec une **3** vitesse d'obturation lente.

Ce mode vous permet de prendre de superbes photos qui montrent votre sujet tout en présentant également l'arrière-plan.

49 ●*!* Etant donné que des vitesses d'obturation lentes sont utilisées, il est préférable d'utiliser un trépied pour éviter le bougé de l'appareil photo.

# **ZOOM NUMERIQUE**

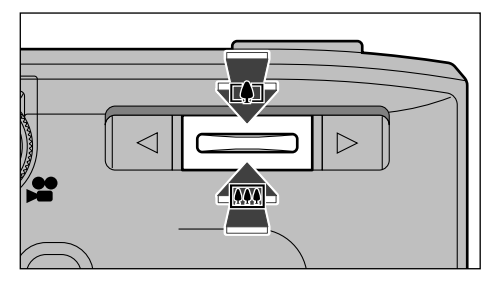

La pression sur " $\triangle$  ( $\Box$ )" lorsque la taille de fichier est réglée sur "1280  $\times$  960" ou "640  $\times$  480" permet de sélectionner le mode de zoom numérique. Toutefois, cela n'est possible que lorsque vous utilisez le moniteur LCD pour prendre les photos.

#### ● **Distance focale du zoom numérique**

50

1280 ✕ 960 : Environ 36 mm à 68 mm 640 ✕ 480 : Environ 36 mm à 135 mm

●*!* Les distances focales du zoom numérique sont équivalentes à celles d'un appareil photo 35 mm. ●*!* Voir P.41 pour les informations sur la modification du réglage de la résolution (pixels).

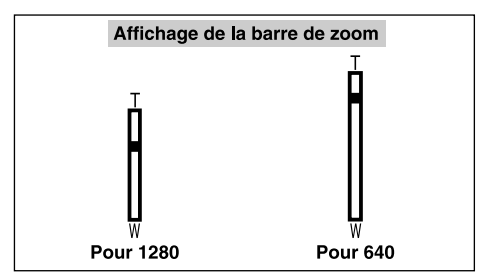

Une "barre de zoom" est affichée sur le moniteur LCD mais la longueur de la barre varie selon le réglage de résolution.

Pour vérifier l'image vidéo sur le moniteur LCD, appuyez à mi-course sur le déclencheur.

●*!* Vous ne pouvez pas utiliser le zoom numérique pour des résolutions de 2400 ✕ 1800.

# **29 CINEMA**

 $(\rightarrow P.8)$ .

ce mode.

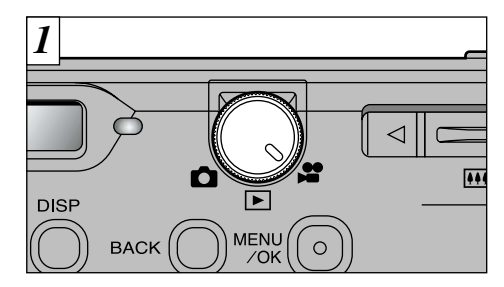

Réglez la molette de modes sur " $\mathbf{S}$ ". Dans ce mode, vous pouvez prendre jusqu'à 80 secondes de vidéo avec le son à la fois (Motion format JPEG ( $\rightarrow$ P.95) à 320  $\times$  240 pixels et 10 vues par seconde).

●*!* Veillez à ne pas recouvrir le micro avec votre doigt car le son est enregistré lorsque vous tournez

●*!* Selon l'espace disponible sur la SmartMedia, la durée pouvant être enregistrée pour une vidéo peut

●*!* Vous ne pouvez pas éteindre le moniteur LCD dans

être plus courte que 80 secondes.

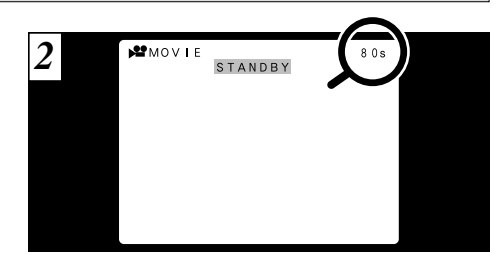

**3** durée indiquée en haut à droite représente la Lorsque vous sélectionnez le mode Cinéma, le moniteur LCD présente la durée de tournage disponible et le message "STANDBY" indiquant que l'appareil est prêt à prendre la photo. La durée d'enregistrement disponible lorsque l'enregistrement commence.

#### ■ Durée de lecture standard par SmartMedia

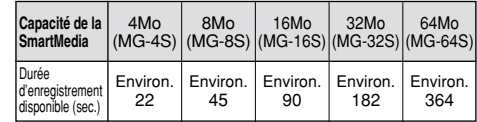

51 ✽ Le nombre de prises de vues disponibles est indiqué pour une SmartMedia formatée.

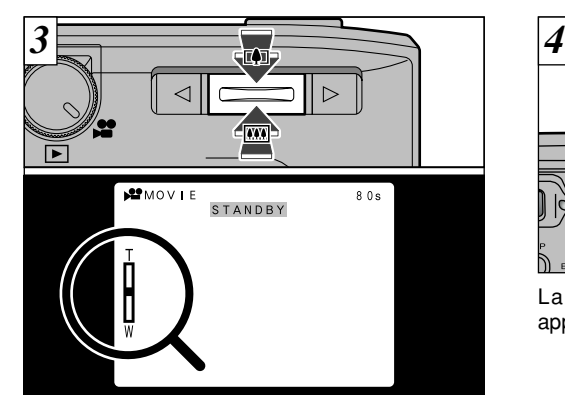

Les touches " $\triangle$  ( $\left[\frac{1}{2}\right]$ " et " $\nabla$  ( $\overline{[1,1]}$ " commandent le zoom numérique.

Une barre de zoom apparaît sur le moniteur LCD. La durée affichée en haut à droite indique la durée d'enregistrement disponible lorsque la photographie a commencé.

● **Distance focale du zoom numérique** 36 mm à 68 mm environ (1,88✕).

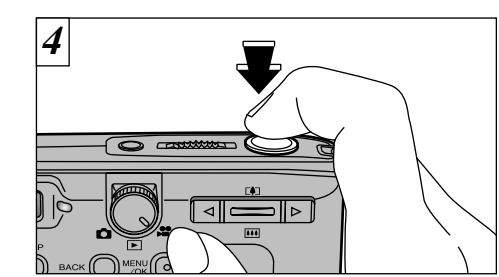

La prise de vues commence lorsque vous appuyez à fond sur le déclencheur.

●*!* Lorsque vous tournez un film, l'appareil photo n'émet pas de bip lorsque vous appuyez à mi-course sur le déclencheur, car l'appareil enregistre également le son.

●*!* Il n'est pas nécessaire de maintenir le déclencheur enfoncé.

●*!* La mise au point est fixe de 80 cm jusqu'à l'infini.

●*!* La mise au point et la balance des blancs sont fixes pendant la prise de vues mais l'exposition varie automatiquement pour s'adapter à la scène en cours de tournage.

●*!* La "barre de durée d'enregistrement" est affichée comme guide pour la durée d'enregistrement restante. Lorsque la barre de durée d'enregistrement atteint l'extrémité à droite, l'enregistrement s'arrête automatiquement et les données sont enregistrées sur la SmartMedia.

Une "barre de durée d'enregistrement" est affichée sur le moniteur LCD pendant la prise de

**52 MOVIE ORECE EXECUTE** 

vues.

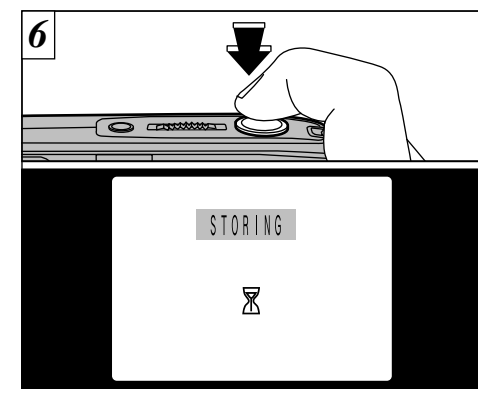

Si vous appuyez à fond sur le déclencheur pendant la prise de vues, la prise de vues s'interrompt et la vidéo est enregistrée sur la SmartMedia.

- *!* Il faut environ 11 secondes pour enregistrer une vidéo de 80 secondes (environ 12 Mo) sur une **SmartMedia**
- 53 ●*!* Même si vous interrompez l'enregistrement immédiatement après avoir commencé, 3 secondes de vidéo environ seront enregistrées.

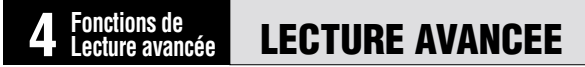

La section de lecture avancée présente une gamme des fonctions de lecture que vous pouvez utiliser en réglant la molette de modes sur " $\blacktriangleright$ ".

### ■ **Menu du mode de lecture**

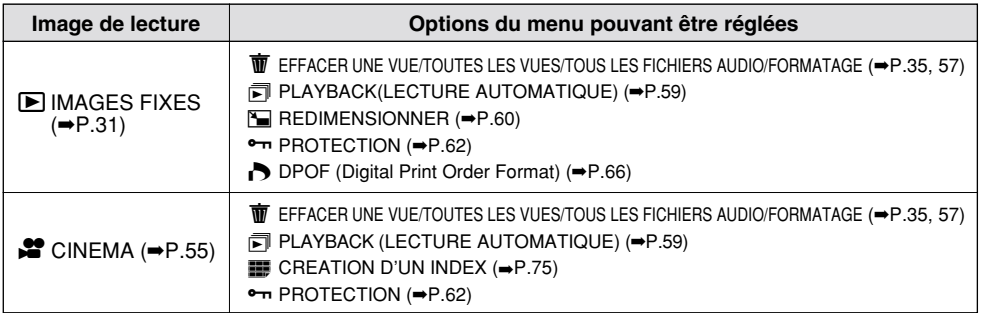

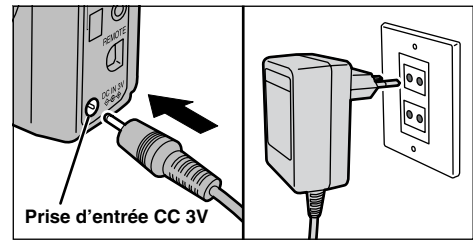

Si vous êtes proche d'une prise de courant, utilisez l'adaptateur secteur AC-3V (vendu séparément) pour éviter toute perte de l'alimentation pendant la lecture d'images fixes ou cinéma (➡P.14).

# **LECTURE CINEMA**

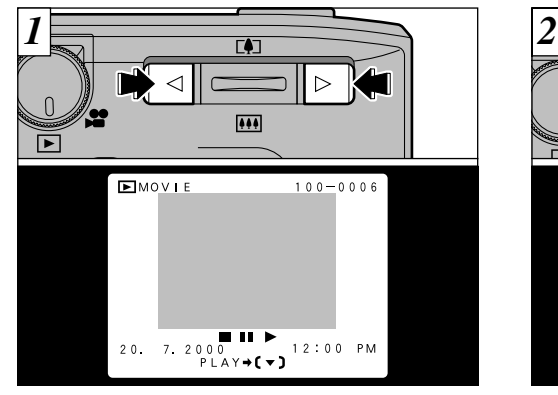

Utilisez "<" et " pour sélectionner le fichier vidéo. L'écran utilisé pour la vidéo apparaît sur le moniteur LCD.

●*!* Vous pouvez régler le volume du haut-parleur (➡P.91). ●*!* Vous pouvez uniquement procéder à la lecture de fichiers de films qui ont été tournés avec cet appareil photo et le FinePix4700 ZOOM.

Les images cinéma sont affichées avec des dimensions légèrement inférieures à celles des images multiples et des images d'avance rapide.

▶ Lecture  $\equiv$  $^{444}$ **EMOVIE**  $100 - 0006$  $\blacksquare$  ii  $\blacktriangleright$ PAUSE  $\overline{(\overline{\phantom{0}})}$   $\overline{(\overline{\phantom{0}})}$   $\overline{(\overline{\phantom{0}})}$   $\overline{(\overline{\phantom{0}})}$   $\overline{(\overline{\phantom{0}})}$   $\overline{(\overline{\phantom{0}})}$   $\overline{(\overline{\phantom{0}})}$   $\overline{(\overline{\phantom{0}})}$   $\overline{(\overline{\phantom{0}})}$   $\overline{(\overline{\phantom{0}})}$   $\overline{(\overline{\phantom{0}})}$   $\overline{(\overline{\phantom{0}})}$   $\overline{(\overline{\phantom$ 

Pour lire la vidéo, appuyez sur " $\blacktriangledown$  ( $\overline{\mathbf{u}}$ )". Lorsque la  $\blacktriangleleft$ lecture commence, une barre de progression de la lecture et la durée sont affichées.

- ●*!* Lors de la lecture d'un fichier vidéo, l'écran s'assombrit provisoirement lorsque l'appareil photo lit les données d'image.
- ●*!* La lecture s'interrompt automatiquement lorsque le fichier arrive à sa fin et l'écran initial réapparaît.
- **Prise d'entrée CC 3V** 55 ●*!* Lorsque vous photographiez des sujets extrêmement brillants, des rayures blanches peuvent apparaître pendant la lecture. Ceci est normal et n'indique pas un défaut de fonctionnement.

### **LECTURE CINEMA**

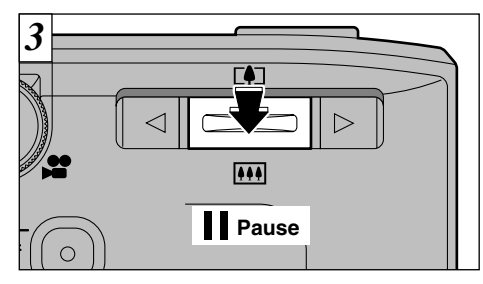

Appuyez sur " $\nabla$  ( $\overline{(*)}$ )" pour faire une pause de lecture vidéo. Appuyez de nouveau sur " $\nabla$  ( $\overline{$  ( $\overline{$  )" pour reprendre la lecture.

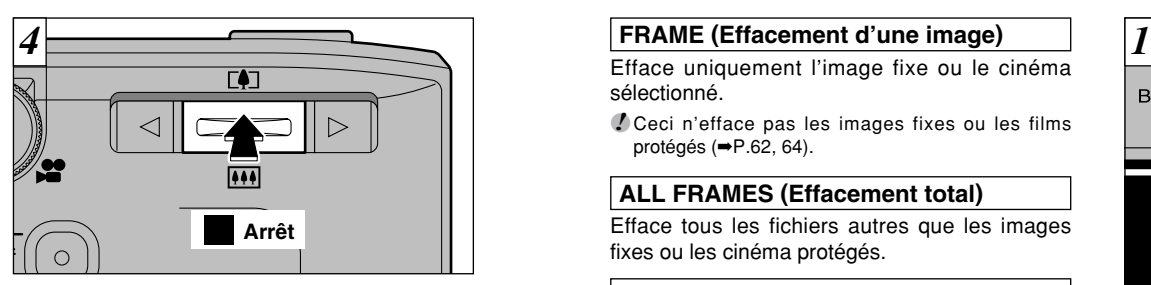

Pour terminer complètement la lecture, appuyez sur " $\blacktriangle$  ( $\sqsubset$ )".

#### ◆ **Données d'image pouvant être lues**◆

Vous pouvez utiliser le FinePix40i pour la lecture d'images enregistrées avec un FinePix40i ou des données d'images enregistrées sur une SmartMedia 3,3 volt à l'aide de l'appareil photo numérique FinePix4700 ZOOM FUJIFILM.

56

# **MENU DE LECTURE** L **EFFACER UNE VUE/TOUTES LES VUES/TOUS LES FICHIERS AUDIO/FORMATAGE**

Efface uniquement l'image fixe ou le cinéma sélectionné.

●*!* Ceci n'efface pas les images fixes ou les films protégés (➡P.62, 64).

### **ALL FRAMES (Effacement total)**

Efface tous les fichiers autres que les images fixes ou les cinéma protégés.

### **ALL AUDIO FILES (Efface toutes les pistes)**

Efface toutes les données audio enregistrées.

### **FORMAT**

Efface toutes les données et reformate /initialise la SmartMedia pour l'utilisation avec cet appareil photo.

●*!* Le formatage efface également les images fixes, pistes ou les cinéma protégés.

**/** Si le message "  $[$  CARD ERROR " OU "  $[$  CARD NOT INITIALIZED " apparaît, essuyez les surfaces de contact sur la SmartMedia (partie dorée) avec un chiffon doux et sec et remettez ensuite la carte dans l'appareil photo. Si ceci ne résout pas le problème, formatez la carte.

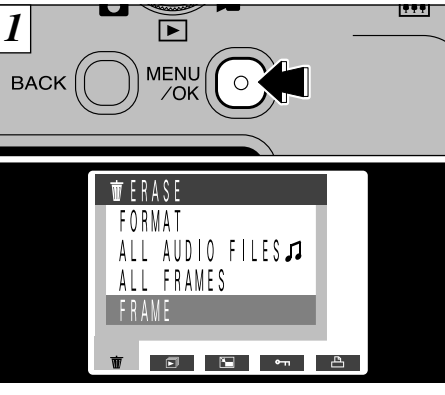

**4** Si vous appuyez sur la touche "MENU/OK", le menu apparaît sur le moniteur LCD.